## 目錄

### 介紹

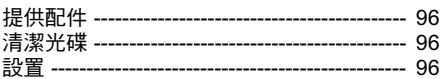

### 基本連接

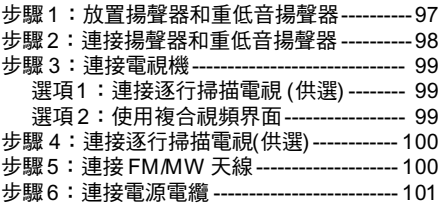

### 連接至外部設備

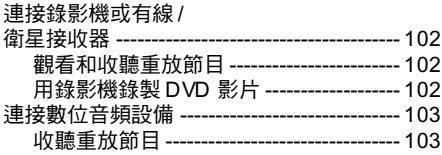

**遙控器 --**

 $-104 - 105$ 

主機 ---- $\leftarrow$ 106

### 準備使用

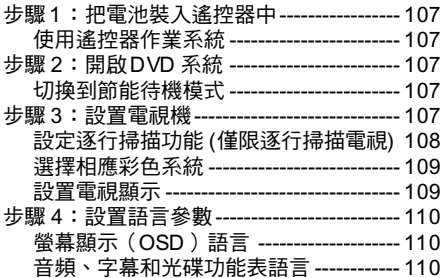

### 光碟操作

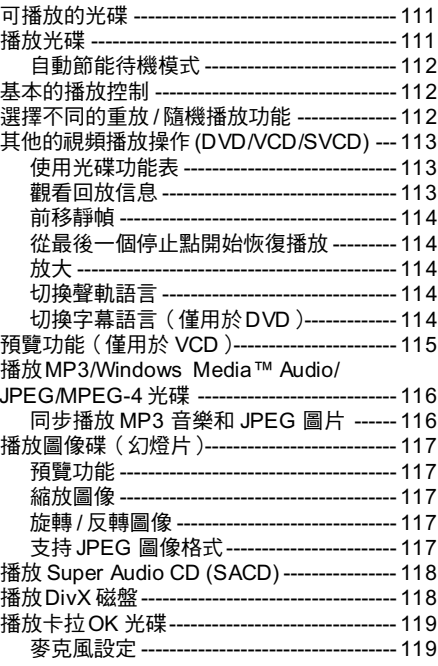

### DVD 設置功能表選項

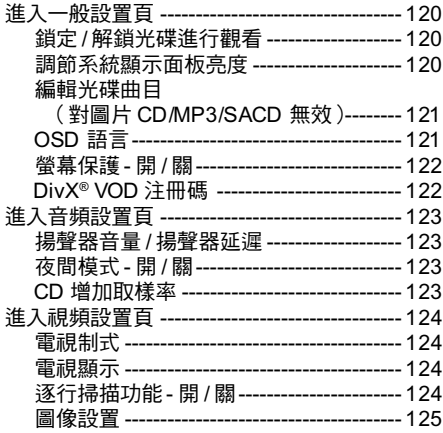

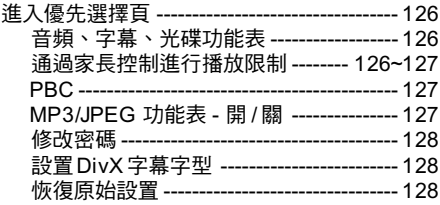

### 其他功能

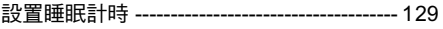

### 調諧器操作

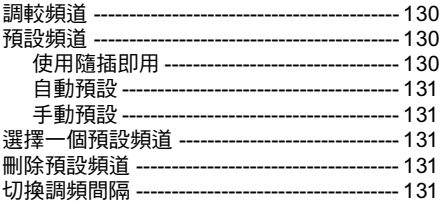

### 聲音和音量控制

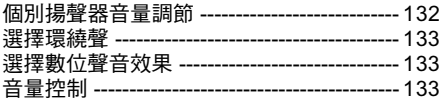

### 故障排除 -------------------------------- 134-135

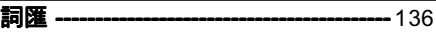

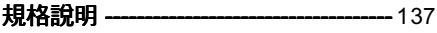

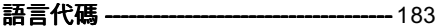

# 介紹

提供配件

復合視頻接線 (黃色)

音頻接線 (白色/紅色)

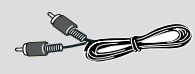

FM 天線

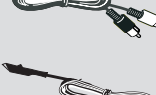

MW環形天線

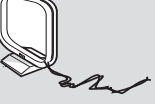

遙控器和兩枚電池 (12nc: 3139 258 70101)

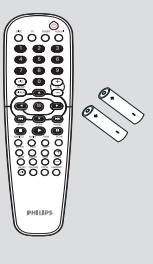

## 設置

### 尋找適合位置

- 將裝置放在平坦、堅硬和穩固的表面。 不要將裝置放在地毯上。

- 為免令產品受熱,切勿將裝置放在其他設 備上 (例如: 接收器或擴音器)。

- 不要在裝置下面放置任何物品 (例如光碟和 雜誌)。

### 通氣空間

- 將裝置放置在通風良好的位置,防止內部 過熱,保持裝置背部和頂部最少有10厘米 (4.5")的間隙,左側和右側有5厘米(2.3") 的 間隙,以防止過熱。

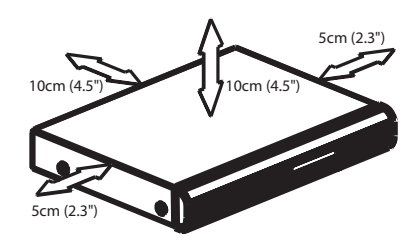

避免高溫、潮氣、水及塵埃

- 裝置不應暴露於滴水或潑水的環境中 - 切勿在產品上放置任何危險物品 (例如: 裝 有液體的物件、燃點著的蠟燭)。

### 清潔光碟

如要清潔光碟,使用具有微纖維的清潔軟 布,由光碟的中心以直線方向抹至碟邊。

### 當心!

切勿使用溶劑例如苯、稀釋劑、市面上出售 的清潔劑或抗靜電的噴劑清潔光碟。

DVD錄製器的光學裝置(激光) 在操作上比普 通DVD 或 CD播放機需要更多電源, 用來清 潔DVD 或 CD播放機的清潔CD可能會損害 光學裝置(激光)。因此避免使用清潔用的 CD。

96

基本連接

中文(繁體)

### 步驟 **1**1: 放置揚聲器和 重低音揚聲器

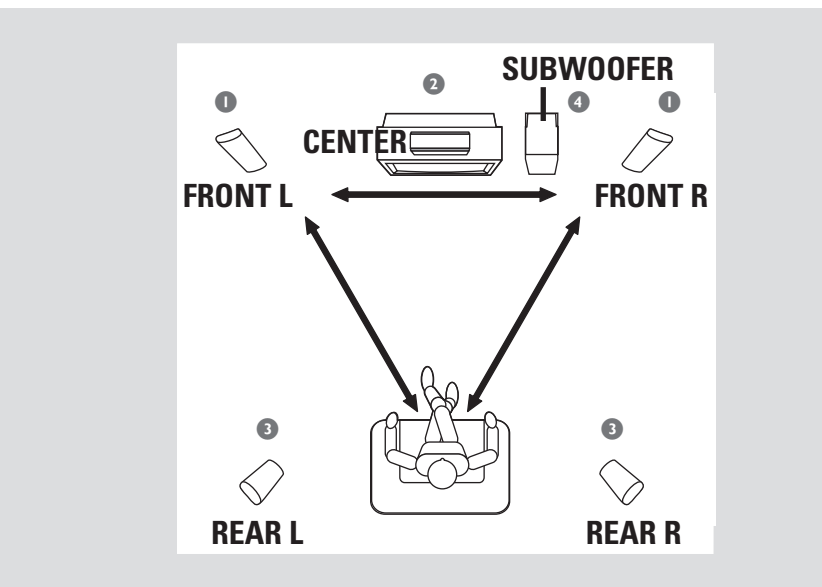

取得最佳的環繞立體聲效果,所有的揚聲器 (低音揚聲器除外)皆應放置在與欣賞位置 等距處。

- **1 前置左右兩個揚聲器放置在與電視機兩側等** 距的位置上,兩個揚聲器與欣賞位置保持大 約 45 度的夾角。
- **2 中置揚聲器放置在電視機或 DVD 播放系統** 頂部,使中間聲道的聲音保持在中央位置。
- 後置兩個揚聲器面對面地放置在與一般欣賞 位置的耳朵同高處,或挂於牆上。
- 低音揚聲器放置在鄰近電視機的地面上。

幫助提示:

- 避免電磁干擾,請不要讓前置揚聲器過 於靠近您的電視機。
	- 應使DVD系統周圍保持足夠的通風。

## 基本連接(續)

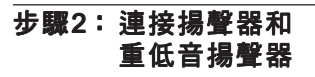

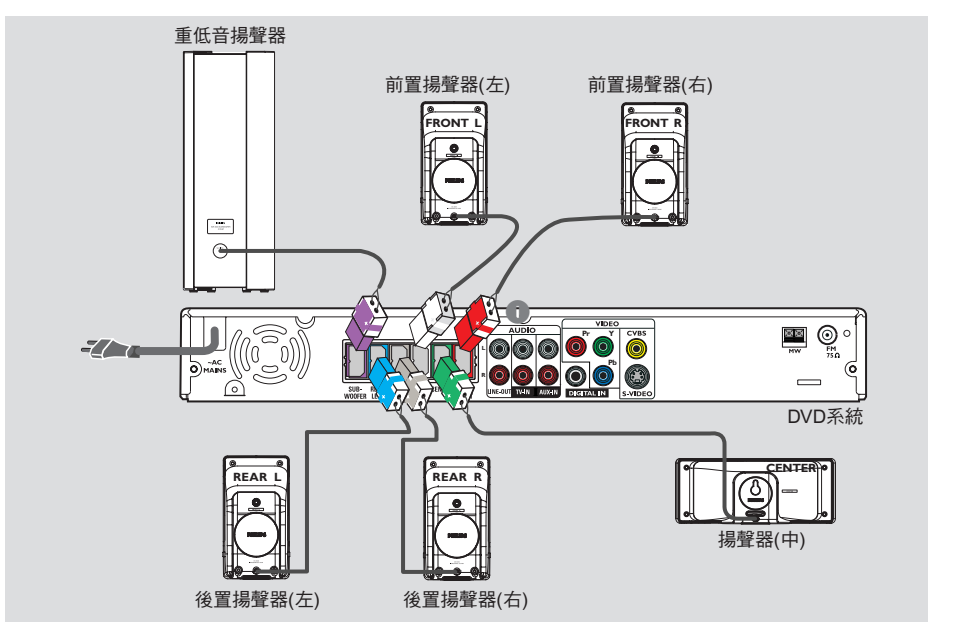

使用附送的揚聲器接線,將有顏色的 插孔與揚聲器接線配對,以連接隨機 附送的揚聲器系統。

幫助提示: - 確保揚聲器纜線正確連接,不適當連接 會因短路而對系統造成損毀。

- 要防止不必要的噪聲,不要將AV重低音 揚聲器靠近 DVD 系統、交流電適配器、 電視或其它輻射源。

中又(繁體

基本連接(續)

## 步驟 3:連接電視機

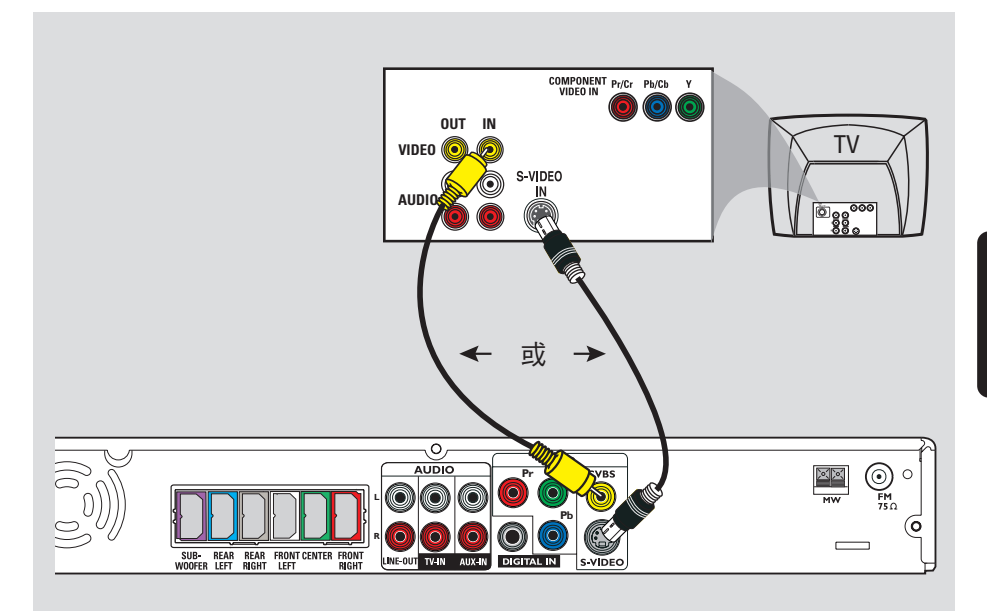

### 重要資訊!

- 根據您的電視機性能,您只須選擇以下視 頻連接中的一項。
- DVD系統直接與電視機連接。
- 完成基本連接後,翻至第 107 頁以安裝 電視。

### 幫助提示:

- 要通過本 DVD 系統收聽電視頻道,請用 附帶的音頻電纜(白/紅)連接AUDIO-TV IN 介面和電視機上相對應的 AUDIO OUT 介面。

選項 1 ︰連接逐行掃描電視 (供選)

● 用 S- 視頻電纜 ( 沒有隨附 ) 連接 DVD 系統 的 S-VIDEO 介面和電視機上的 S- 視頻輸入 介面(或標有 Y/C 或 S-VHS)。

### 選項 2:使用複合視頻界面

● 用附帶的複合視頻電纜(黃)連接 DVD 系統的 CVBS 介面和電視機的視頻輸入介面 (或標有 A/V In 、 Video In 、 CVBS 、 Composite 或 Baseband 的介面)。

中文(繁體)

## 基本連接(續)

步驟 4:連接逐行掃描電視 (供選)

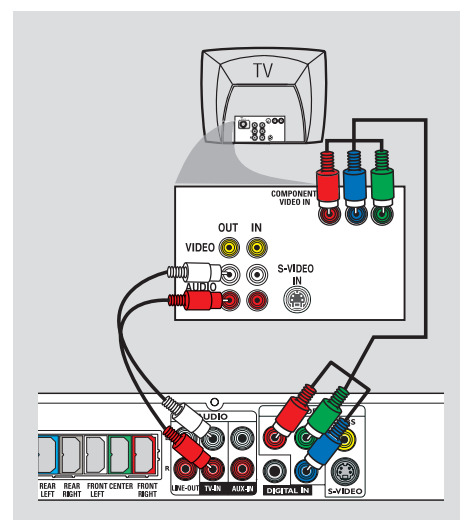

### 步驟5:連接 FM/MW 天線

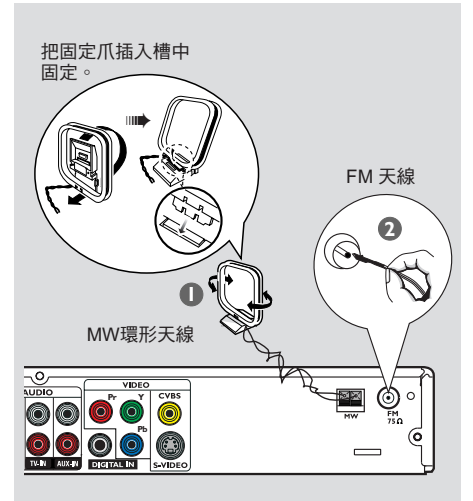

### 重要資訊! 只有使用色差信號(Y Pb Pr), 及具有逐 行掃描功能的電視機時,才能達到逐行掃描 的視頻質量。

- 用元件視頻雷纜 (紅 / 藍 / 綠 沒有隨附)連 接 DVD 系統的 Y Pb Pr 介面和電視機 上相對應的元件視頻輸入介面(或標有 Y Pb/Cb Pr/Cr 或 YUV)。
- **2 要**涌渦本 DVD 系統收聽雷視頻道,請用附 帶的音頻電纜(白/紅)連接 AUDIO-TV IN 介面和電視機上相對應的 AUDIO OUT 介 面。
- 參考第 108 頁,查閱設定逐行掃描的詳情。
- **1 把隨附的 MW 線圈天線連接到 MW 介面。** 把 MW 線圈天線放置在架子上或固定在臺 子或牆上。
- 2 把隨附的 FM 天線連接到 FM 介面。拉伸 FM 天線並把它的末端固定在牆上。 FM 使 FM 立體聲的接收效果更好,請連接一 條室外 FM 天線(沒有隨附)。

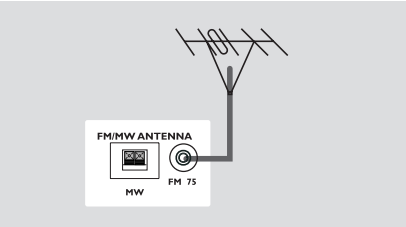

幫助提示:

- 調較天線的位置以得到最佳的接收效果。 - 天線應儘量遠離您的電視機、錄影機或其 他輻射源,以防產生不必要的干擾。

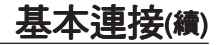

## 步驟 6:連接電源電纜

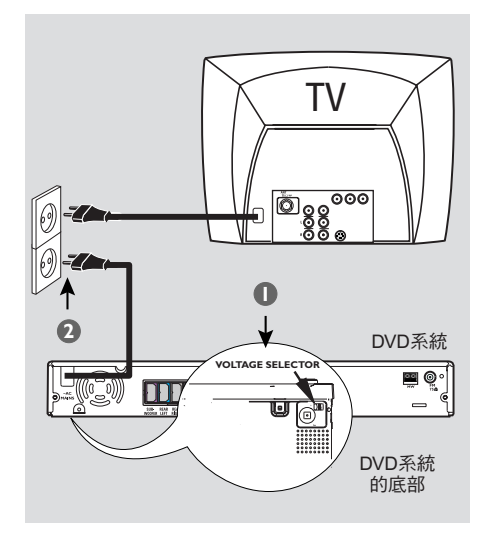

### 正確完成所有連接之後,

- **1 調較 VOLTAGE SELECTOR 至本地電壓。**
- **2** 把 AC 電源線插入電源插座。 DVD系統上的經濟電力備用燈會亮起。切勿 再進行任何連接或改變任何連接。

幫助提示:

- 查閱系統**ޢ**面或底部型板上以鑒定產品 等級。

## 連接至外部設備

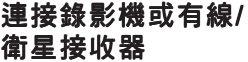

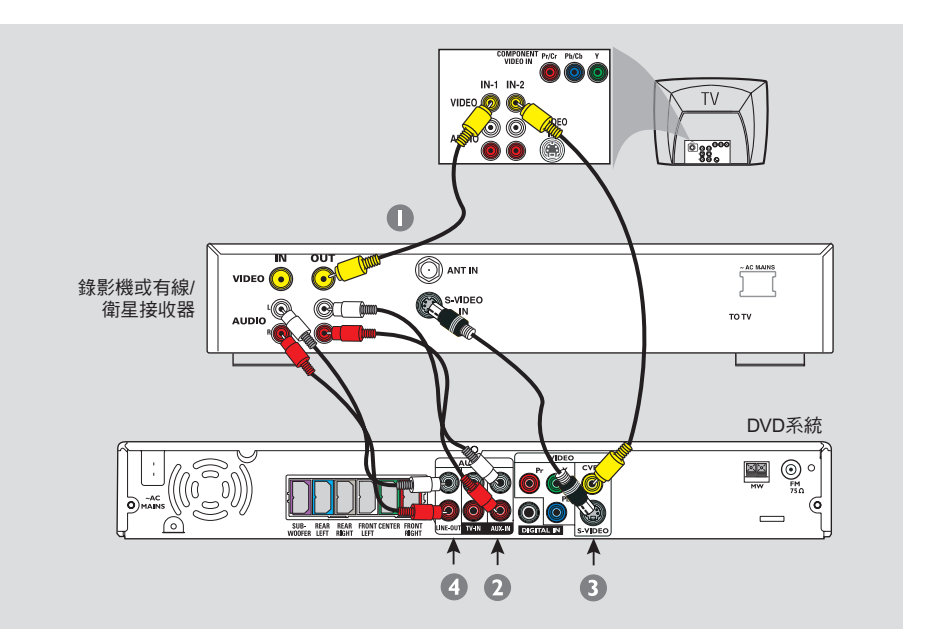

### 觀看和收聽重放節目

- 按圖示把錄影機或有線 / 衛星接收器連接到 電視機。
- <sup>2</sup> 把 DVD 系統的 AUX IN (R/L) 介面連接到錄 影機或有線 / 衛星接收器上的 AUDIO OUT 介面。

按遙控器上的 AUX/DI鍵,選擇"RUX" 啟動輸入源。

### 用錄影機錄製 DVD 影片

有些 DVD 是防盜拷的。您不能用錄影機進 行錄製或拷貝。

- <sup>3</sup> 連接 DVD 系統的 S-VIDEO 介面和錄影機上 的 S-VIDEO IN 介面。 -
- **4** 連接 DVD 系統的 LINE OUT (R/L) 介面和錄 影機上的 AUDIO IN 介面。 這樣,您就可以錄製類比立體聲了 (雙聲道,右聲道和左聲道)。

錄製前,調較 DVD 系統的音量水平至 1 或較低,以便使聲效從LINE OUT介面 播出。

要邊觀看邊錄製 DVD 影片,你必須用 CVBS連接(如前面所述),把 DVD 系統 和電視機連接起來。

## 連接至外部設備(續)

## 連接數位音頻設備

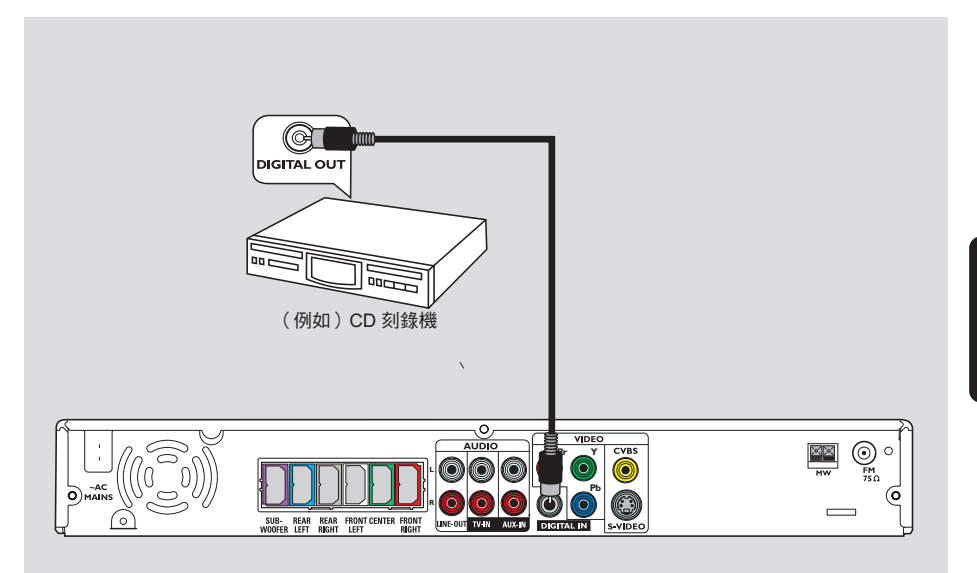

### 收聽重放節目

● 連接 DVD 系統的 DIGITAL IN 介面和 數位音頻設備上的 DIGITAL OUT 介面。

按遙控器上的 AUX/DI 鍵,選擇" DI "啟動 輸入源。

幫助提示: - 有些 DVD 是防盜拷的。您不能用錄影機或 數位記錄設備錄製光碟。 - 如果使用數位連接,您不能收聽或錄製 SACD 或 MP3CD。 - 要通過 DIGITAL IN 連接來播放節目,請 把播放器的數位輸出設定PCM 格式。 - 要瞭解完整的設備連接和使用細節,請參 閱其他設備的用戶手冊。

## 遙控器

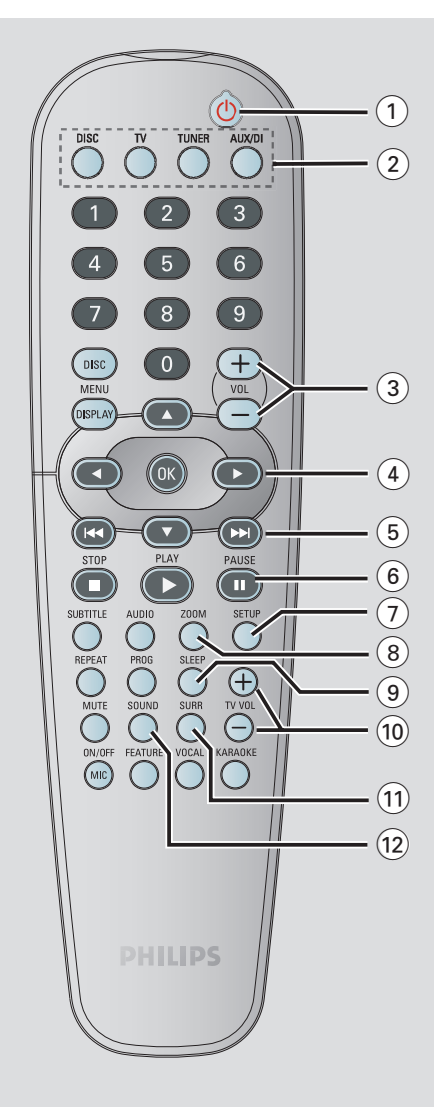

- $(1)$   $(1)$
- **.** 轉換至經濟電力備用模式或啟動系統。
- 2 源按鈕 **DISC**: 轉換到 DISC 模式。 電視;轉換至電視源模式。 來自電視的聲音會從 DVD 系統播出。 TUNER (調諧器): 在 FM 和 MW 波段之間 ) 切換。 AUX/DI: 在 AUX 和 DIGITAL IN 模式之間 切換。
- $(3)$  **VOL**  $+$  -
- **.** 調較音量水平。
- $4$   $\rightarrow$   $\rightarrow$   $\rightarrow$
- **-** DISC:功能表专案选择。
- **TUNER (調諧器): 使用▲ ▼開始自動** 搜尋,或使用◀▶上/下調較無線電的 頻率。
- $(5)$   $\blacktriangleleft$  /**>>**
- **.** DISC: \*向後搜索/向前搜索或選擇曲目。
- **.** TUNER (調諧器):選擇預設的頻道。
- $(6)$  **PAUSE II**
- **.** DISC:暫停播放。
- 7 **SETUP**
- **.** DISC:進入或退出系統設置功能表。
- 8 **ZOOM**
- **.** 放大電視螢幕中的圖像。
- 9 **SLEEP**
- **.** 設置睡眠計時功能。
- $(10)$  **TV VOL**  $+$  -
- **.** 調較電視機音量(僅限飛利浦電視機)。
- ! **SURR**
- **.** 選擇多聲道環繞或立體聲模式。

### @ **SOUND**

**.** 選擇一種聲效。

\*= 按住按鈕兩秒以上。

中文(繁體)

## 遙控器(續)

### (13) 數字鍵盤(0-9)

- **.** DISC: 輸入光碟中一個曲目/標題的號碼。
- **.** TUNER (調諧器):輸入一個預設頻道的 號碼。
- **(14) DISC MENU**
- **.** 進入或退出光碟目錄功能表。
- **.** 只適用於 VCD,可選擇各種預覽功能。

### % **DISPLAY**

- **.** DISC: 顯示有關錄放影機現時狀況或光碟的 資訊。
- $(16)$  OK
- **.** 確認選項。
- **(17) PLAY** ▶
- **.** DISC: 開始播放。

### **18 STOP ■**

- **.** 退出操作。
- **.** DISC: 停止播放。
- **.** DISC: 按住此按鈕將會開啟或關閉光碟 托盤。
- **.** TUNER (調諧器): \*刪除一個預設好的 頻道。

### ( **AUDIO**

**.** 選擇聲音語言(DVD, VCD)或聲道。

### ) **SUBTITLE**

- **.** DISC: 選擇字幕語言。
- ¡ **REPEAT**
- **.** DISC:選擇各種重復模式;關掉重復模式。
- ™ **PROG**
- **.** DISC: 開始編輯節目。
- **.** TUNER: 開始\*自動/手動預設節目。
- 23 **MUTE**
- **.** 靜音或恢復音量。

### ≤ 卡拉 OK 按鈕 MIC ON/OFF:開啟/關閉麥克風。 :

FEATURE: 進入卡拉 OK 目錄功能表。 VOCAL:可在各種聲音模式選項中切換。 VOCAL KARAOKE: 輸入麥克風設定選單。

\*= 按住按鈕兩秒以上。

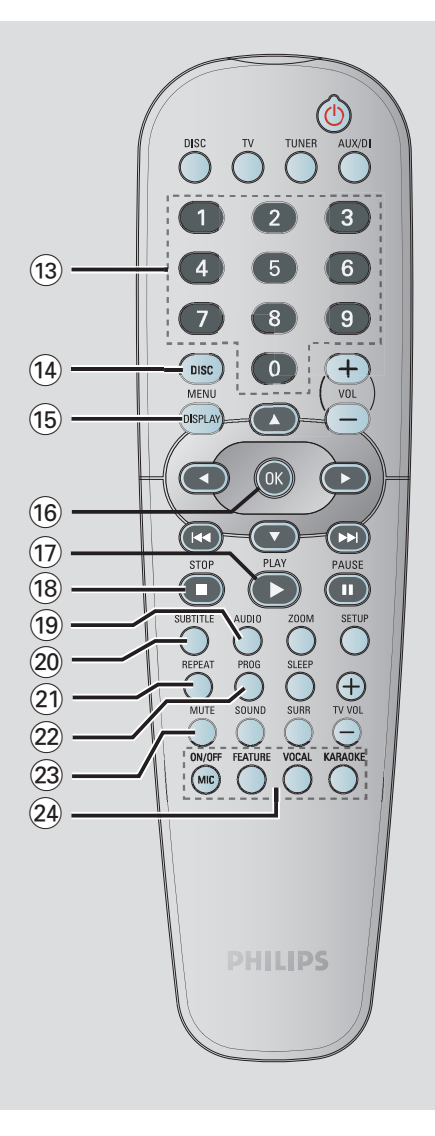

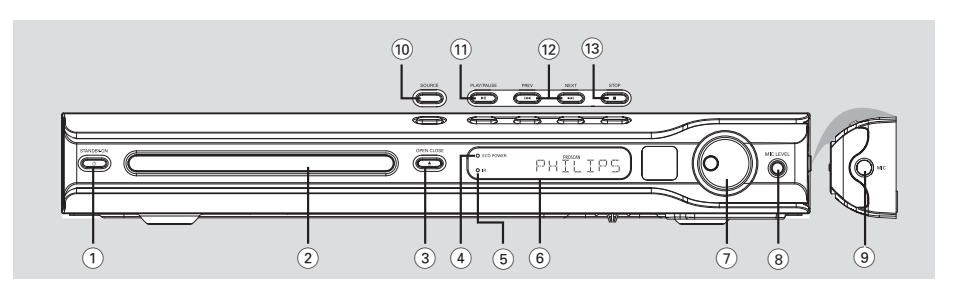

- **1 STANDBY ON ①**
- **.** 轉換至經濟電力備用模式或啟動系統。

### 2 光碟托架

主機

- **3 OPEN CLOSE ≜**
- **.** 開/關光碟托架。
- 4 **ECO POWER** 指示燈
- **.** 在經濟電力備用模式時燈會亮起。
- 5 **iR**
- **.** 把遙控器指向這個感測器。
- 6 系統顯示面板
- 7 **VOLUME**
- **.** 調較音量水平。
- $(8)$  **MIC LEVEL** (麦克风音量)
- **.** 啟動麥克風音量模式,並使用 VOLUME 控制來設定麥克風的音量大小。
- 9 **MIC** (麥克風)
- **.** 連接麥克風插孔。
- 0 **SOURCE**
- **.** 選擇相應的有效輸入模式:DISC, TUNER (FM/MW),TV 或 AUX/DI。
- ! ÉÅ **PLAY PAUSE**
- **.** DISC: 開始/暫停播放。
- **.** TUNER (調諧器): 在 Plug & Play 模式下開 始預設頻道安裝。
- $(12)$   $\blacktriangleleft$  PREV / NEXT  $\blacktriangleright$
- **.** DISC: \*向後搜索/向前搜索或選擇曲目。
- **.** TUNER (調諧器): 選擇一個預設好的頻道。
- **13** STOP
- **.** 退出操作。
- **.** DISC: 停止播放。
- **.** TUNER (調諧器): 按住此按鈕將會刪除目前 預設好的頻道。

\*= 按住按鈕兩秒以上。

準備使用

### 步驟 1:把電池裝入遙控器中

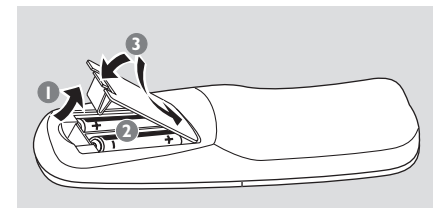

- 1 打開電池盒。
- 2 請跟從電池盒內的 ( + )標記, 將兩節 R06 或 AA 電池裝入。
- 3 關閉電池蓋。
	- 注意!

- 如電池耗盡或長期不用遙控器時,請將電 池取出。

- 請勿混用新舊電池或不同類型的電池。 - 電池中含有化學物質,請妥善處理 電池。

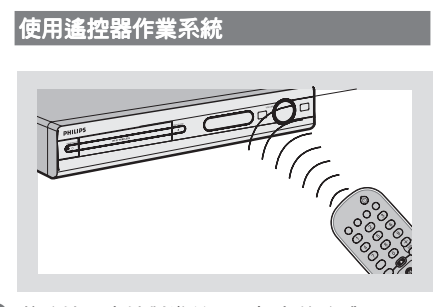

- 1 將遙控器直接對準前置面板上的遙感器  $(iR)$ 。
- 2 按遙控器上的播放源選擇按鈕,選擇您希望 控制的播放源。(例如:電視、頻道)。
- 3 然後選擇您想要的功能 (例如:▶丶K<< ▶▶)。

### 步驟 2:開啟 DVD 系統

按 SOURCE 控制按鈕選擇:  $DISC \rightarrow FM \rightarrow MW \rightarrow TV \rightarrow AUX \rightarrow$  $DI \rightarrow DISC...$ 

或

按遙控器上的 DISC 、 TV 、 TUNER 或 AUX/DI 。 AUX/DI

切換到節能待機模式

● 按 STANDBY ON (①) 。 ➜ 顯示幕將變空白。

### 步驟 3: 設置電視機

DVD 系統與電視連接後,您必須將電視切 換至輸入端 (如「EXT」、「0」、「AV」) 的正確頻道號碼,以便觀賞 DVD 系統的播 放節目。

- 1 按 SOURCE 控制按鈕,直到"BISE"出現 在顯示面板上。
- 2 打開電視,調較正確的視頻輸入頻道。您應 該可以看到電視上出現 DVD 背景藍屏。 → 這個頻道涌常位於最低頻道和最高頻道之 間,可能被稱為 FRONT、A/V IN、 VIDEO。詳情請參閱您的電視機手冊。 → 或者,您可以調到電視的頻道 1,然後重 復按頻道往下按鈕,直到出現這個視頻輸入 頻道。

→ 或者,在電視遙控器上可能有一個按鈕或 切換鍵,用於選擇不同的視頻模式。

## 準備使用(續)

設定逐行掃描功能 (僅限逐行掃描!

逐行掃描電視每秒的幀格較隔行掃描(傳統 電視)高出兩倍,當中接近多出一倍的線 數,逐行掃描可製造出更高解象度及更高畫 質的影像。

### 重要!

### **在啟動逐行掃描功能之前,請確定:**

- 1) 你擁有逐行掃描功能的電視,可以接收 到逐行掃描的信號。
- 2) 你使用色差視頻輸出(Y Pb Pr), 將 DVD 系統連接到電視機(查閱第 100 頁)。
- ❶ 關掉電視的逐行掃描模式,或者啟動隔行掃 描模式(查閱電視的用戶手冊)。
- $\Omega$  在遙控器上,按DISC 鍵,開啟 DVD 系統。
- <sup>6</sup> 開啟電視,揀選正確的視頻輸入頻度(查閱 第 107 頁)。
	- → 這時候,電視屏幕應該顯示藍色的背景 畫面。
- $\bullet$  在遙控器上,按 SETUP 鍵。
- **5** 按▶,選擇 { Video Setup Page }。

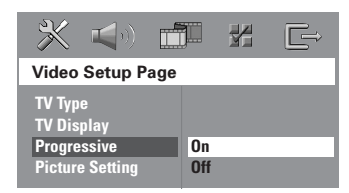

**4** 選擇{ Progressive } > { On }, 然後按「OK」 確認。

### ➜ 下面的菜單將在電視出現。

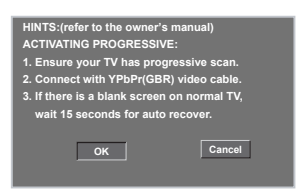

**1 按 4** 在菜單選擇 ■ ok ■,按 OK 確認。

### 此時電視將沒有影像,直至你開啟電視的逐 行掃描模式。

- 8 開啟電視的逐行掃描模式 (查閱電視使用 手冊)。
	- ➜ 下面的菜單將在電視出現。

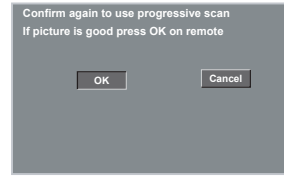

<sup>3</sup> 按 4 在菜單選擇 ■ ok ■ , 按 OK 確認。 ➜ 現在已完成安裝,你可享受高質數的 影像。

### 如沒有影像:

- 等 15 秒作自動恢復。 或者
- **❶ 在 DVD 系統按 OPEN CLOSE ▲ (開關)**, 關閉電視的逐行掃描模式,開啟光盤托盤。
- 2 在遙控器按 ◀ 。
- $\bullet$  在遙控器按 MUTE 。 ➜ 在電視會出現藍色的DVD背景畫面。

幫助提示:

- 市場上有些逐行掃描和高解像度的電視, 不能完全和該DVD系統兼容,在逐行掃描模 式播放DVD視頻光盤時,出現不自然的畫 像,如出現此情形,請關閉在DVD系統和電 視機的逐行掃描功能。

提示: 劃有底線的選項 是默認設置。 返回上一級功能表,按 ◀鍵。 清除功能表,按 SETUP 鍵。

108

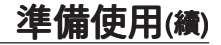

### 選擇相應彩色系統

為了在本 DVD 系統中播放DVD、 電視機和 DVD 播放器的制式應該相匹配。 在更改電視機制式之前,請確定您的電視機 制式。

- **1** 在 disc 模式下,按 SETUP 鍵。
- <sup>2</sup> 重復按 ▶ 鍵,選擇 { Video Setup Page }。
- <sup>3</sup> 按  $\text{A} \textbf{v}$  選擇 { TV Type }, 然後按  $\textbf{b} \cdot \textbf{v}$

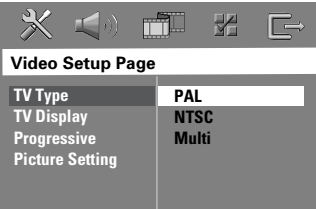

4 按▲▼ 鍵選擇下列選項中的一項:

 ${PAL}$  - 如果電視機使用 PAL 制式,請選 擇此項。它會把 NTSC 制式光碟的視頻信號 轉換成 PAL 格式輸出。

 ${NTSC}$  } — 如果電視機使用 NTSC 制式, 請選擇此項。它會把 PAL 制式光碟的視頻 信號轉換成 NTSC 格式輸出。

{ Multi } — 如果電視機相容 NTSC 制式和 PAL 制式 (多制式), 請選擇此項。視頻輸 出格式會與光碟的視頻信號相一致。

**5 選擇其中一項設置,然後按 OK 鍵。** → 按照電視上的指示確認選項 (如果提供) ➜ 如果出現空白螢幕或不正常顯示,等待 15 秒後讓其自動恢復。

設置電視顯示

根據您的電視,調較 DVD 播放器的螢幕高 寬比。

您要播放的光碟必須支援您所選擇的螢幕高 寬比;否則,在播放時,這項設置將不會對 畫面起作用。

- **❶ 在 disc 模式下,按 SETUP** 鍵。
- <sup>2</sup> 重復按▶鍵,選擇 { Video Setup Page }。
- <sup>3</sup> 按▲▼ 鍵選擇 {TV Display}, 然後 按▶鍵。

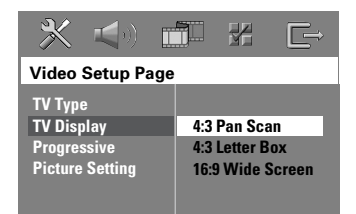

4 按▲▼ 鍵選擇下列選項中的一項:

{ 4:3 Pan Scan } - 如果 您有一台普通電視,並 希望圖像的兩邊根據您 的電視螢幕的高寬比進 行裁切或伸縮,請選擇 此項。

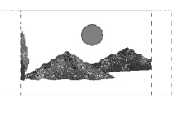

{ 4:3 Letter Box } - 如果您有 一台普通電視,請選擇此 項。在這種情況下,會出現 一個寬屏畫面,電視螢幕的 上下部分會出現黑帶。

 ${ 16:9$  Wide Screen } -如果您有一台寬屏 電視,請選擇此項。

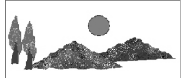

5 選擇一項設置,然後按 OK 鍵。

提示: 劃有底線的選項 是默認設置。 返回上一級功能表,按 ◀鍵。 清除功能表,按 SETUP 鍵。

準備使用(續)

### 步驟 4: 設置語言參數

您可以設定首選語言,無論您何時播放光 碟, DVD 系統都會自動切換到您所設定的 語言。如果光碟不支援這種語言,光碟的默 認語言會取而代之。

不管光碟使用何種語言,系統功能表的OSD (螢幕顯示)語言將會保持您所設定的語言 不變。

### 螢幕顯示(OSD)語言

- **1** 在 disc 模式下, 按 SETUP鍵。
- **2** 按▶選擇 { General Setup Page }。
- <sup>3</sup> 按▲▼選擇{OSD Language},然後按▶ 鍵。

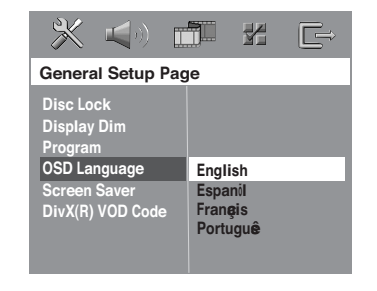

<sup>4</sup> 按▲▼選擇一種語言,然後按 OK 確認。

音頻、字幕和光碟功能表語言

- $\bullet$  按 兩次以停止播放,然後再按 SETUP 鍵。
- **2** 反復按▶鍵選擇 { Preference Page }。
- <sup>3</sup> 按▲▼鍵,每一次選擇下列選項中的 一項, 然後按▶鍵。
	- { Audio } (光碟音軌)
	- { **Subtitle** } (光碟字幕)
	- { Disc Menu } (光碟功能表)

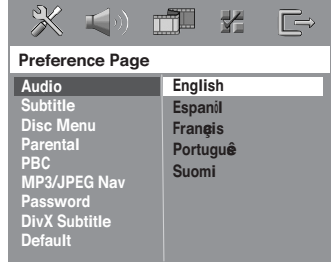

**4 按▲▼鍵選擇一種語言,然後按 OK** 確認。

如果您需要的語言沒有列出,請選擇 { Others }  $\circ$ 

用遙控器上的數字鍵盤 (0-9),輸入 4 位元語言代碼"XXXX"(參閱第183頁 "語言代碼"),然後按 OK 確認。

6 重復步驟 3~4 進行其他設置。

提示: 劃有底線的選項 是默認設置。 返回上一級功能表,按 ◀鍵。 清除功能表,按 SETUP 鍵。

## 光碟操作

### 重要!

- 如果當按下某個按鈕時,螢幕上出現禁 止圖示(ø 或 X),這意味著當前光碟不支 援該功能或此時該功能不可用。

- DVD 光碟和播放器具有區域限制。在 播放光碟之前,請確認該光碟與您的播放器 的使用區域相同。

- 請勿推光碟托架或將任何其他物體放置 在托架上。否則,會導致播放器故障。

### 可播放的光碟

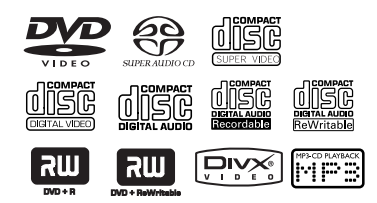

### 您的 DVD 家庭影院系統可播放:

- 數位多功能光碟 (DVDs)
- 視頻壓縮光碟 (VCDs)
- 超級視頻CD (SVCDs)
- 超級音頻CD (SACDs)
- 唯讀數位視頻光碟+可刻錄 可讀寫]  $(DVD+R[Wh])$
- 音頻壓縮光碟(CDs)
- MP3 光碟、CD-R(W)中的圖像 (Kodak, JPEG)文件
	- JPEG/ISO 9660/ UDF格式
	- 支援的JPEG頻率: 3072 x 2048
	- 支援的採樣頻率:
	- 32 kHz. 44.1 kHz. 48 kHz
	- 支援的比特率:32<sub>~</sub>256 (kbps), 可變 的比特率
- Windows Media™ Audio 音頻光碟
- CD-R[W]中的MPEG-4文件
	- Simple profile (簡類壓縮協定)
	- Advanced simple profile (高效簡類 壓縮協定)(640-480)
- CD-R[W]/DVD+R[W]上的DivX 光碟:
	- $-$  DivX 3.11, 4.x 和 5.x

提示:

- 不支援GMC (全域動態補償)和 QP(四分之一圖元)

### 區碼

在本 DVD 系統中播放的 DVD 必須標有 ALL regions 或 Region 3。您不能播放標有其他 區碼的光碟。

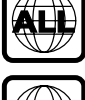

**3**

幫助提示:

- 由於光碟的類型或刻錄條件不同,系統 極有可能不能播放 CD-R/RW 或 DVD-R/  $RW \circ$ 

- *如果您在播放某張光碟時出現問題,* 請換試其他光碟。不正確格式化的光碟將無 法在本系統中播放。

### 播放光碟

- ❶ 按 SOURCE 控制鍵,直至顯示面板上顯示 "II 5C "(或按遙控器上的 DISC 按鈕 )。
- 2 打開電視電源並且調到正確的視頻輸入 頻道。(參閱第 107 頁"設置電視機")
- <sup>3</sup> 按 OPEN CLOSE ▲ 一次,打開光碟托架, 放入光碟,然後再按此鍵關上托架。 → 確認光碟的標簽向上。
- $\bullet$  自動播放。 → 如果電視顯示光碟功能表,參閱第 113 頁"使用光碟功能表"。 → 如果光碟被家長控制鎖定,就必須輸入您

的 6 位元密碼。(參閱第126~127頁 )。

中文《繁

111

*提示:* **這裏描述的操作方式可能不適用於某些光碟。請參閱光碟上附帶的說明。** 

光碟操作(續)

自動節能待機模式

這是一種節能特性,如果您在光碟停止播放 後 30 分鐘內不做任何操作,系統將會自動 切换到節能待機模式。

### 基本的播放控制

### 暫停播放

● 在播放時,按 ▶Ⅱ(或按遙控器上的| 按鈕)。 → 恢復正常播放,按 ▶Ⅱ( 或遙控器上的 PLAY▶按鈕)。

### 選擇其他曲目/章節

● S**=L=**T -- ! (0-9) 輸入曲目 / 章節的號碼。 → 如果在重放模式下,按 |◀◀ / ▶▶|鍵將 重放同一曲目/章節。

### 向後搜索/向前搜索

● 按住I◀◀ / ▶▶|鍵,然後按▶Ⅱ(或遙控 器上的 PLAY ▶ 按鈕 )。恢復正常播放。 → 在搜索時,再按 |◀◀ / ▶▶ 鍵,將會 降低/加快搜索速度。

### 停止播放

● 按■鍵。

### 選擇不同的重放/隨機播放功能

● 在光碟播放時,連續按 REPEAT ,選擇一 種 'Plav Mode' 。

### **DVD**

- $\rightarrow$  RPT ONE (repeat chapter) (重放章節)
- $\rightarrow$  RPT TT (重放標題)
- → SHUFFLE(隨機播放)
- $\rightarrow$  RPT SHF (隨機重放 )
- $\rightarrow$  RPT OFF(關閉重放)

### VCD/SVCD/CD

- $\rightarrow$  RPT ONE (重放曲目)
- $\rightarrow$  RPT ALL (重放光碟)
- → SHUFFLE(隨機播放)
- $\rightarrow$  RPT SHF(隨機重放)
- $\rightarrow$  RPT OFF(關閉重放)

### **MP3/SACD/DivX/Windows Media™ Audio**

- $\rightarrow$  RPT ONE (重放曲目)
- → RPT ALL/RPT FLD(重放文件夾)
- → SHUFFLE(隨機播放)
- $\rightarrow$  RPT OFF(關閉重放)

幫助提示:

- 對於 VCD,如果打開 PBC 模式,重放 功能無效。

提示:

: 這裏描述的操作方式可能不適用於某些光碟。請參閱光碟上附帶的說明。

光碟操作(續)

其他的視頻播放操作 (DVD/ VCD/SVCD)

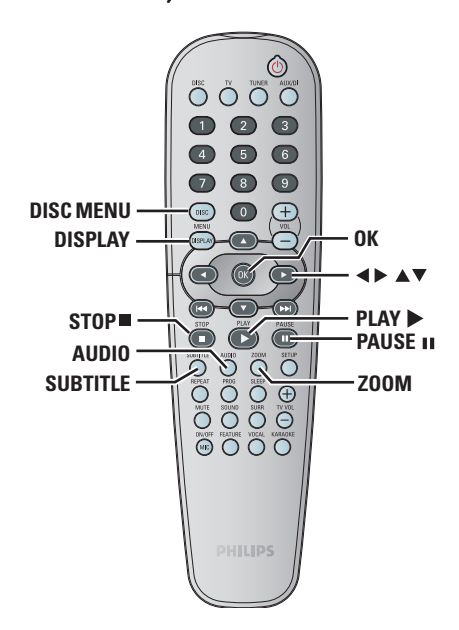

### **使用光碟功能表**

視光碟而定,當您放入光碟後,電視上會出 現一個功能表。

### 選擇一種播放方式或專案

● 用遙控器上的 4 > A ▼ 鍵或數字鍵盤 (0-9),然後按 OK 開始播放。

### 要彈出或清除功能表

● 按遙控器上的 DISC MENU 按鈕。

### 觀看回放信息

OSD 功能表能顯示光碟播放資訊(例如: 標題或章節號碼、已播放時間、音頻/字幕語 言),可在不影響光碟播放的情況下可以完 成許多操作。

### **1 在播放時, 按 DISPLAY**。

➜ 光碟資訊目錄會出現在電視螢幕上。

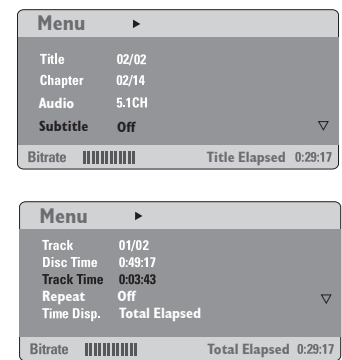

- <sup>2</sup> 按▲▼瀏覽資訊,按 OK 進入。
- <sup>3</sup> 用數字鍵盤 (0-9) 輸入數位 / 時間或按 ▲ ▼ 選擇,然後按 OK 確認。 → 播放器將播放所選時間的片斷或被選的標 題/章節/曲目。

**提示:** 這裏描述的操作方式可能不適用於某些光碟。請參閱光碟上附帶的說明。

中文(繁體)

113

## 光碟操作(續)

前移靜幀

- 1 在播放時,按遙控器上的 Ⅱ 鍵。 →暫停播放,聲音靜音。
- 2 反復按 Ⅱ ,以觀看下一副圖像。
- **8** 恢復正常播放,按 PLAY ▶ 鍵。

### 從最後一個停止點開始恢復播放

本 DVD 系統可以從光碟最后停止播放的位 置繼續播放 (僅適用於無使用檔案/資料夾選 單錄製的最後十張光碟)。

- **1 放入最後播放过的十张光碟中的一张**
- 2 當顯示面板出現"LOBELING"(載入)字樣, 請按 PLAY ▶ (或 ▶Ⅱ) 從最後停止播放的 位置開始播放。

### 取消恢復播放模式

● 在停止模式下,再按■鍵。

### 放大

這項功能能放大電視螢幕的圖像,並移動放 大的圖像。

- **1 在播放時,反復按 ZOOM 鍵,選擇不同的** 放大係數。 → 用◀▶▲▼鍵移動放大的圖像。 ➜ 將繼續播放。
- $\bullet$  反復按 ZOOM 鍵,恢復到原始尺寸。

### 切換聲軌語言

這個操作只對具有多聲軌語言的 DVD 起作 用,您可以在播放 DVD 時選擇想要的 語言。

● 反復按 AUDIO 鍵,選擇可用的音頻語言。

### 對於 VCD - 變換聲道

● 反復按 AUDIO 鍵,選擇光碟所提供的可用 聲道(立體聲道、左單聲道、右單聲道或 混合單聲道)。

切換字幕語言(僅用於 DVD)

這個操作只對具有多字幕語言的 DVD 起作 用,您可以在播放 DVD 時切換想要的字幕 語言。

● 反復按 SUBTITLE,選擇不同的字幕語言。

**提示:** 這裏描述的操作方式可能不適用於某些光碟。請參閱光碟上附帶的說明。

## 光碟操作(續)

### 預覽功能(僅用於 VCD)

- $\bullet$  按 DISC MENU 鍵。
- **<sup>2</sup>** 按▲▼選擇 { Track Digest } \ { Disc Interval } 或 { Track Interval }  $\circ$
- $\bullet$  按 OK 打開其中一個選項。

### **Select Digest Type:**

**Track Digest**

**Disc Interval Track Interval**

### **{ Track Digest }**

此功能把每個曲目的圖像縮小,並在螢幕中 以每六幅圖像的方式顯示,幫助您瞭解光碟 中每個曲目的內容。

### **{ Disc Interval }**

此功能用於把光碟分割成均等的六個部分, 並在同一頁面上顯示出來,預覽整張光碟的 內容。

### **{ Track Interval }**

此功能用於把單個曲目分割成均等的六個部 分,並在同一頁面上顯示出來,幫助您預覽 所選的曲目。

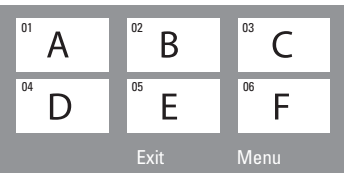

(如以上 6 個小圖示所示)

- 用 イト ▲ ▼ 鍵選擇一個曲目。
- **5 按K<</>
>
★ / ▶▶**|鍵打開上一頁或下一頁。
- $\bullet$  按 OK 確認。

### 退出預覽功能

● 用 4 > ▲ ▼ 鍵選擇 { Exit }, 並按 OK 確認。

### 返回預覽功能表

● 用 4 **> A** ▼ 鍵選擇{ MENU }並按 OK 確認。

**提示:** 這裏描述的操作方式可能不適用於某些光碟。請參閱光碟上附帶的說明。

光碟操作(續)

### 播放MP3 /Windows Media™ Audio/JPEG MPEG-4光碟

本播放器能播放個人錄製的CD-R/RW 或 商用 CD 上的 Windows Media™ Audio、  $MPG-4 \cdot MP3 \cdot JPEG \cdot VCD \nbox{ and } SVCD$ 文件。

### 重要资讯!

您必須打開電視並調到正確的視頻輸入 頻道。(參閱第 107 頁"設置電視機")。

 $\bullet$  放入光碟。

→ 根據光碟目錄/文件結構的複雜程度, 光碟的讀取時間可能會超過30秒鐘。 → 光碟功能表顯示在電視螢幕上。

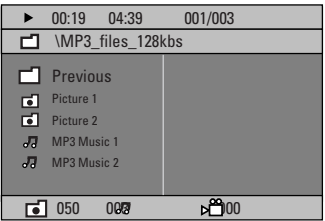

- 2 如果視盤主菜單包含多個文件夾,按▲▼ 以 選擇所要的文件夾,並且按 OK 打開這個 文件夾。
- <sup>3</sup> 按▲▼ 以選擇軌道/文檔,並且按OK 啟動 回放。

→ 將會逐個播放圖片文件,直到該文件夾中 的圖片播放完畢。

在播放時,您可以:

- S**=L=**T- !"#\$%&'() 曲目 / 文件。
- 按◀ / ▶可快速倒轉 / 快轉搜尋音樂曲目。
- 要選擇當前光碟中另一個文件夾,按 ▲ 鍵返 回根目錄,然後按 ▲▼ 鍵選擇您要的文件 夾並按OK 鍵確認。
- 連續按 REPEAT 進入不同的 'Play Mode' 。
- 按 II 鍵停止或按 PLAY ▶ 恢復播放。

### 同步播放 MP3 音樂和 JPEG 圖片

- $\bullet$ 放入一張含有音樂和圖片的 MP3 光碟。 → 光碟的功能表目錄會出現在電視螢幕中。
- 2 選擇 一首 MP3 曲目, 按 ▶Ⅱ (或按遙控器 - **PLAY** B - - !"
- <sup>3</sup> 在MP3 的音樂回放中,用<▶▲▼ 鍵從視 盤菜單選擇一個圖像文件夾,再按▶Ⅱ(或  $PLAY \triangleright)$  o → 將會逐個播放圖片文件,直到該文件夾中 的圖片播放完畢。
- 4 要退出同步播放,按DISC MENU 後再 按■。

幫助提示:

一 由於光碟的結構和屬性或播放的條件, 某些 MP3/JPEG/DivX/MPEG-4 可能無法播 放。

- 在聽 MP3 光碟時, 偶爾出現"跳過" 的情況是正常的。

一 由於在網上下載時數位內容的清晰度不 夠,在播放 MPEG-4/DivX 時偶爾會出現圖 元化的情況是正常的。

一 對於帶有不同格式的多區段資料光碟, 只有第一個區段是可用的。

### 提示: **:** 這裏描述的操作方式可能不適用於某些光碟。請參閱光碟上附帶的說明。

116

## 光碟操作(續)

### 播放圖像碟(幻燈片)

### 重要资讯!

您必須打開電視並調到正確的視頻輸入 頻道。(參閱第107頁"設置電視機")

● 放入一張圖片光碟 (Kodak Picture CD,  $JPEG$ )  $\circ$ → 對於 Kodak 光碟,幻燈片演示開始。 → 對於 JPEG 光碟,圖片功能表將會出現 在電視螢幕上。按▶Ⅱ(或按遙控器上的

PLAY ▶ 按鈕 ) 開始幻燈片演示。

### 預覽功能

此功能可顯示當前文件夾或整張光碟的 內容。

 $\bullet$  在播放時,按■。

→ 12 個圖示圖像會顯示在電視螢幕上。

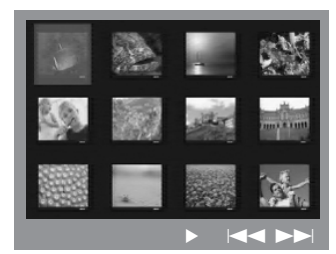

- <sup>2</sup> 按1<< /> > > / 鍵在上一頁/下一頁中顯示 其他圖像。
- 9 用 ◀▶▲▼ 鍵選擇其中一幅圖像,並按 OK 開始播放。
- 4 按 DISC MENU 返回圖片 CD 功能表。

### 縮放圖像

- **1** 在播放時,反復按 ZOOM 選擇不同的縮放 比率。
- 2 用 ◀▶▲▼ 鍵在放大後的圖像中移動。

### 旋轉/反轉圖像

- 在播放時,用<▶▲▼ 鍵鍵旋轉/反轉 電視螢幕中的圖像。
	- ▲: 垂直反轉圖像
	- ▼: 水平反轉圖像
	- ◀ 逆時針旋轉圖像
	- $\blacktriangleright$ : 順時針旋轉圖像

### 支持 JPEG 圖像格式

### 文檔格式:

- 文件的擴展名必須是'\*. JPG' 而不是 '\*. JPEG' o

- 它只可以顯示DCF標準的靜態圖像或 JPEG 圖像,例如: TIFF。它不能重放移動 圖像, Motion JPEG, 漸進JPEG 及其他格 式或JPEG以外的其他圖像格式,或有聲音 的圖像,例如: AVI-文檔。

- 由於大量歌曲/圖像編輯在一張視盤上, DVD系統可能需要較長時間在電視上顯示視 盤內容。

# 中文(繁體)

提示: : 這裏描述的操作方式可能不適用於某些光碟。請參閱光碟上附帶的說明。<br>

光碟操作(續)

### 播放 Super Audio CD (SACD)

有三種類型的 SACD 光盤:單層、雙層或混 合光盤。混合光盤包含 Super Audio CD 層 和標準音頻 CD 層,只有 SACD 層可以在本 DVD 播放器中播放。

- 1 放入一張 SACD 。 ➜ 光盤菜單出現在電視屏幕上。
- 2 自動開始播放。 → 如果 SACD 含有多聲道聲軌和立體聲 軌,多聲道聲軌將優先播放。 → 要播放立體聲軌, 用 ▲▼ 鍵在光盤菜單 中選擇,然後按 **PLAY** B(或按遙控器上的 ▶Ⅱ按鈕)。 ● 播放期間,按◀ / ▶ 將可快速倒轉 / 快轉 搜尋。

幫助提示: - 不能編輯 SACD 曲目。

### 播放 DivX 磁盤

該DVD系統支持你從電腦下載到CD-R/RW 的DivX電影重放(見第 114頁以獲得更多 資訊)。

- **1 載入一個DivX 磁盤。**
- **2** DivX電影如包含外部字幕, 電視會出現字幕 菜單供選擇。
- 在這種情形,按在遙控器的SUBTITLE (字幕)鍵,開啟或關閉字幕顯示。
- <sup>3</sup> 按▶Ⅱ (或 PLAY ▶)開始播放。
- **若DivX磁盤包含多種語言字幕,你可按** SUBTITLE (字幕), 改變播放中的字幕。
- 播放期間,按 4 / ▶ 將可快速倒轉 / 快轉 搜尋。

幫助提示: - 可以支持具有下列擴展名稱(.srt.. smi, sub, ssa, ass)的字幕檔案,但不會在檔案 導航菜單上出現。

- 字幕檔案名稱須與電影檔案一樣。
- 字幕只能顯示最多45個字符。

*提示:* **這裏描述的操作方式可能不適用於某些光碟。請參閱光碟上附帶的說明**。

## 光碟操作(續)

### 播放卡拉 OK 光碟

### 重要资讯!

您必須打開電視並調到正確的視頻輸入 頻道。(參閱第107頁"設置電視機")

1 將麥克風 (無隨機提供) 連到 DVD 主機側板  $L$ 的 MIC (麥克風) 插孔 (如下所示)。

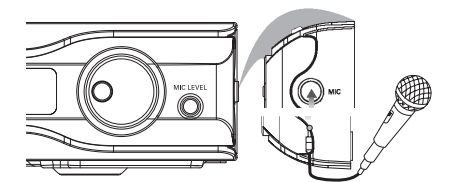

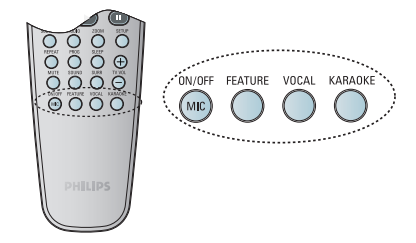

- $\bullet$ 放入卡拉 OK 光碟。 → 如果出現光碟選單,使用 ▲▼ 鍵進行選 取,然後按 OK 確認鍵開始播放。
- <sup>3</sup> 欲關閉人聲或變更卡拉 OK 光碟的聲道,請 在遙控器上重複按 VOCAL 鍵,即可在各種 聲音模式中切換。
- **4** 在遙控器上按 MIC ON/OFF 打開麥克風, 即可盡情歡唱卡拉 OK 。
- 歌唱時,按前方面板上的 MIC LEVEL 並調 較 VOLUME 控制,便可以設定麥克風的音 量大小。

### 麥克風設定

**1** 在遙控器上按KARAOKE 鍵到{ Microphone Setup Page )(麥克風設定)頁。

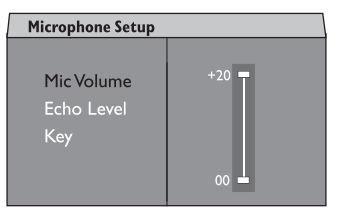

**2** 在{ Microphone Setup Page }(麥克風設定) 頁中,使用▲▼鍵選擇麥克風設定選項, 然後按 OK 確認鍵。

### { Mic Volume } (麥克風音量)

使用 ▲▼鍵設定麥克風的音量大小 (00 ~ +20)。選擇「00」作為麥克風的最低 音量設定。

### {Echo Level } (回音級數)

- 使用 ▲▼鍵設定回音級數 (00 ~ +20)。選擇「00」作為回音的最低 級數設定。

 ${Kev}$  (音調)

– 使用 3 4 鍵設定符合您個人聲音的音 調高低 (-10 ~ +10)。 選擇「-10」作為最低可能的音調以及 「+10」作為最高音調。欲回到原始音調,

請選擇「00」。

中文(繁體)

*提示:* **這裏描述的操作方式可能不適用於某些光碟。請參閱光碟上附帶的說明**。

## DVD 設置功能表選項

這台DVD系統可以按顧客要求確定DVD系統 以適應個人特殊要求。

## 進入一般設置頁

- **1 在遙控器上按 DISC , 然後按 SETUP 。**
- **2** 按 **4 ▶** 以選擇 'General Setup Page' (一般 設置頁)圖標。

 $\bullet$  按 OK 確認。

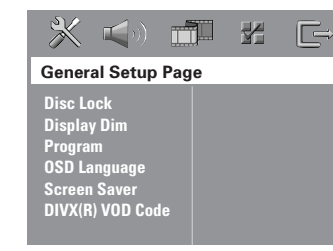

### 鎖定 / 解鎖光碟進行觀

並非所有的光碟都被光碟生產商評級或加 密。您可以通過鎖定光碟,禁止特殊光碟的 播放。最多能鎖定 40 張光碟。

**1** 在 'General Setup Page' 中, 按▲▼選擇 { Disc Lock }, 然後按▶ 。

### **{ LOCK }**

選擇此項,禁止當前光碟的播放。要接著使 用被鎖定的光碟,需要輸入 6 位元密碼。默 認的密碼是'136900' (參閱第 128 頁"修改 密碼")。

### **{ UNLOCK }**

選擇此項,解除光碟鎖定,並允許播放。

<sup>2</sup> 按▲▼選擇一項設置並按 OK 確認。

### 調節系統顯示面板亮度

您可以選擇顯示幕的不同亮度水平。

- **1** 在 'General Setup Page' 中, 按 ▲ ▼ 選擇 { Display Dim }, 然後按▶ 。
	- **{ 100% }** 選擇高亮
	- **{ 70% }** 選擇中等
	- **{ 40% }** 選擇暗淡
- <sup>2</sup> 按▲▼選擇一項設置並按 OK 確認。

提示: 劃有底線的選項 是默認設置。 返回上一級功能表,按 ◀鍵。 清除功能表,按 SETUP 鍵。

120

### 編輯光碟曲目 (對圖片 CD/MP3/SACD 無效)

您可以按照您所編輯的曲目順序進行播放。 最多可以儲存 20 個曲目。

**1 在遙控器上按 PROG**。

或

在 'General Setup Page' 中, 按 ▲ ▼ 選擇 { Program }, 然後按 ▶ 選擇 { Input Menu } 。

<sup>2</sup>按OK 確認。

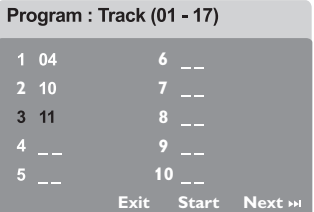

### 輸入您喜愛的曲目/章節

- $\Theta$  用數字鍵盤(0-9),輸入有效的曲目/ 章節號碼。
- 4 用<**▶▲▼**鍵移動游標到下一個位置。 → 如果曲目號碼多於 10 個, 按 ▶▶ 鍵打 開下一頁,繼續編輯,或 → 用◀▶▲▼ 鍵在編輯功能表中選擇 {Next},然後按 OK。
- 5 重復步驟 3~3 ,輸入另一個曲目 / 章節 號碼。

### 如果您想刪除一個曲目

- © 用 4 > ▲ ▼ 鍵把游標移到您要刪除的 曲目。
- 7 按 OK 從編輯功能表中刪除該曲目。

### 開始編輯播放

1 用 4 ▶ ▲ ▼ 鍵選擇編輯功能表上的 {Start},然後按 OK。 ➜ 按編輯的順序開始播放所選的曲目。

### 退出编辑播放

2 用 4 ▶ ▲ ▼ 鍵選擇編輯功能表上的 { Exit }, 然後按 OK 。

### OSD 語言

這個功能表中含有螢幕語言顯示的不同語言 選項。詳情請參閱第110頁。

中文(繁體)

### 螢幕保護 - 開 / 關

螢幕保護可幫助您保護電視顯示裝置免受 損害。

1 在 'General Setup Page' 中,按▲▼ 選擇 { Screen Saver }, 然後按▶ 。

**{ On }** (開)

如果您希望播放停止時或暫停時間超過 15 分鐘時關閉電視螢幕,請選擇此項。

**{ Off }** (關)

選擇此項關閉螢幕保護功能。

<sup>2</sup> 按▲▼鍵選擇一項設置並按 OK 確認。

### DivX**®** VOD 注冊碼

Philips為您提供了DivX® VOD(視頻點播) 注冊碼,以便您通過 DivX® VOD服務租借 或購買影片。 欲知更多信息,請遊覽 www. divx.com/vod 。

1 在 'General Setup Page' 中, 按▲▼鍵選擇 { DIVX(R) COD Code }, 然後按▶鍵。 ➜ 注冊碼將會出現。

<sup>2</sup> 按 OK 退出。

**3 用注冊碼通過 DivX® VOD 服務** www.divx.com/vod 購買或租借影片。按照 指示,把影片下載到 CD-R/RW 上,以便在 本 DVD 系統中播放。

幫助提示: - 所有從 DivX® VOD 下載的影片只能在本 DVD 系統中播放。

提示: 劃有底線的選項 是默認設置。 返回上一級功能表,按 ◀鍵。 清除功能表,按 SETUP 鍵。

## 進入音頻設置頁

- **1 在遙控器上按 DISC , 然後按 SETUP 。**
- **2** 按 4▶ 選擇 'Audio Setup Page' 圖示。
- $\bullet$  按 OK 確認。

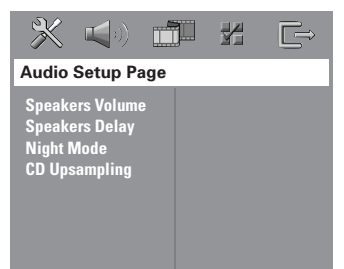

### 揚聲器音量 / 揚聲器延遲

該選單含有揚聲器的設定選項,可讓您調較 個別揚聲器的音量和距離。詳情請參閱第 132 頁。

### 夜間模式 - 開 / 關

夜間模式打開時,高音量輸出會被柔化, 同時低音量輸出會被提高到可聽見的水平 (只限DVD )。這對於在晚上觀看您喜愛的動 作電影是很有用的,可以不打擾其他人。

**1** 在 'Audio Setup Page' 中, 按 ▲ ▼ 選擇 { Night Mode }, 然後按▶ 。

*{* **On }** (開)

選擇此項調較音量水平。此功能只對具有 杜比數位模式的電影有效。

**{ Off }** (關)

如果您想享受全動態範圍的環繞聲,請選擇 此項。

**2 按 ▲ ▼ 選擇一項設置並按 OK 確認。** 

## DVD 設置功能表選項(續)

### CD 增加取樣率

通過使用最先進的數字信號處理過程,你可 轉換音樂CD至較高的取樣率以獲得更佳的 聲音質素。

### 確保本系統已切換至立體聲模式。

**1** 在 'Audio Setup Page' 中, 按 ▲▼ 选择 **{ CD Upsampling }<sup>,</sup>然後按 ▶ <sup>。</sup>** 

**{ Off }** (關) 選擇該功能取消CD - 增加取樣率功能

**{ 88.2 kHz (X2) }** 選擇該功能將CD的原始取樣率增大2倍。

**2 按▲▼** 選擇一個設置並按 OK 確認。

幫助提示:

- 如果您在遙控器上按 SURR (環繞) 鍵 選擇「多聲道」模式,則會取消光碟的上升 脈衝調較功能。

**提示**: 劃有底線的選項 是默認設置。 返回上一級功能表,按 ◀鍵。 清除功能表,按 SETUP 鍵。

## 進入視頻設置頁

- **1 在遙控器上按 DISC , 然後按 SETUP 。**
- **2** 按 4 ▶ 選擇 'Video Setup Page' 圖示。
- $\bullet$  按 OK 確認。

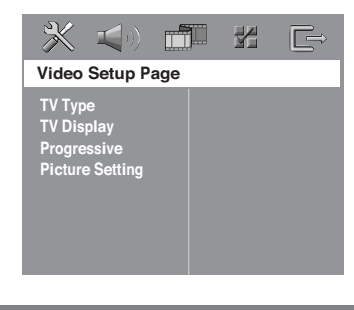

### 電視制式

中文(繁體

這個功能表包含制式選項,可選擇與相連接 的電視匹配的制式。詳情請參閱第109頁。

### 電視顯示

這個功能表包含螢幕高寬比選項,可根據電 視類型,設置 DVD 系統的螢幕高寬比。 詳情請參閱第109頁。

逐行掃描功能 - 開 / 關

在逐行掃描模式中,您可以享有高畫質的影 像及較少的閃爍情形。唯有將 DVD 系統的 Y Pb Pr 插孔連到有支援逐行掃描視訊輸入 的電視機才可以使用此功能。否則,影像可 能無法顯示或扭曲失真。欲瞭解正確的逐行 掃描設定,請參閱第 108 頁。

1 在 'Video Setup Page' 中,按▲▼鍵選擇 { Progressive }, 然後按▶鍵 。

**{ Off }** (關) 選擇此項,關閉逐行掃描功能。

**{ On }** (開) 選擇此項,打開逐行掃描功能。

<sup>2</sup> 按▲▼鍵選擇一項設置並按 OK 鍵確認。 → 按照電視螢幕顯示的指示,確認選項 (如有)。 ➜ 如果出現空白螢幕/螢幕扭曲,等待

15 秒讓其自動恢復。

### 圖像設置

本 DVD 系統提供 3 套預設的圖像顏色設置 和一種自定義設置。

1 在 'Video Setup Page' 中, 按 ▲ ▼ 鍵選擇 { Picture Setting }, 然後按 ◀ 鍵。

**{ Standard } (**標準) 選擇該項作為原色設置。

**{ Bright } (**亮度) 選擇此項可使電視圖像變亮。

**{ Soft } (**溫和) 選擇該項作為暖色設置。

**{ Personal }** 選擇此項,可通過調較亮度、對比度、色度 和顏色(飽和度)來定義您自己的圖像色彩。

<sup>2</sup> 按▲▼選擇一項設置並按 OK 鍵確認。

<sup>3</sup> 如果您選擇{PERSONAL}, 請進行步驟  $9 - 0$ 

➜ 'Personal Picture Setup' 功能表 顯示。

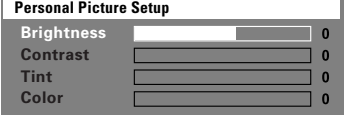

4 按▲▼鍵選擇下列選項中的一項:

**{ Brightness }**

增加亮度值使圖像變亮,反之亦然。選擇零 (0)為平均值設定。

### **{ Contrast }**

增加對比度值使圖像銳化,反之亦然。選擇 零(0)均衡對比度。

### **{ Tint }**

增加色度值使圖像變暗,反之亦然。選擇零 (0)為平均值設定。

### **{ Color }**

增加顏色飽和度值使圖像色彩增強,反之亦 然。選擇零(0)均衡顏色飽和度。

- 9 按 4 ▶ 鍵調較最適合您的個性化要求的 設置。
- 6 重復步驟 4~5 ,調節其他色彩要素。
- **D** 按 OK 確認。

提示: 劃有<u>底線</u>的選項 是默認設置。 返回上一級功能表,按 ◀鍵。 清除功能表,按 SYSTEM MENU 鍵。

## 進入優先選擇頁

- 按 鍵兩次,停止播放(如有),然後按 SETUP 。
- **2** 按 4 ▶ 鍵選擇 'Preference Page' 圖示。
- $\bullet$  按 OK 鍵確認。

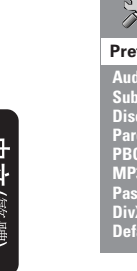

| <b>Preference Page</b>                                                                                                    |  |  |  |  |  |
|----------------------------------------------------------------------------------------------------|--|--|--|--|--|
| <b>Audio</b><br><b>Subtitle</b><br><b>Disc Menu</b><br><b>Parental</b><br><b>PBC</b><br><b>MP3/JPEG Nav</b><br><b>Password</b><br><b>DivX Subtitle</b><br><b>Default</b> |  |  |  |  |  |
|                                                                                                    |  |  |  |  |  |

音頻、字幕、光碟功能表

這些功能表含有不同的語言選項,提供給錄 製在 DVD 中的音頻、字幕和光碟功能表選 擇。詳情請參閱第 110 頁。

通過家長控制進行播放限制

有些 DVD 的整張光碟有限制或部分場景有 限制。您可以設置播放的限制等級。 等級水平從 1 到 8,並隨國家的不同而定。 您可以禁止播放某些不適合您的小孩觀看的 光碟,或允許播放某些具有可替換場景的 光碟。

**1 在 'Preference Page' 中, 按 ▲ ▼ 鍵選擇** { Parental }, 然後按▶鍵。

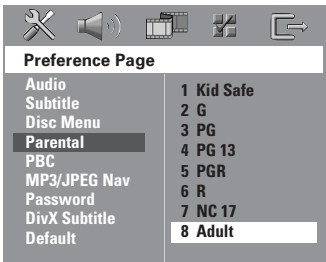

- 2 按▲▼ 鍵放入的光碟選擇一種等級,並按 OK 鍵。
- $\bullet$  用數字鍵盤(0-9),輸入 6位元密碼 (參閱第 128 頁 " 修改密碼 ")。 → 如果 DVD 高於您所設置的等級,DVD 將不能播放,除非輸入您的 6 位元密碼。

提示: 劃有底線的選項 是默認設置。 返回上一級功能表,按 ◀鍵。 清除功能表,按 SETUP 鍵。

### 等級說明

- **1Kid Safe 2 G**
- 一般觀眾,適合任何年齡人士觀看。 **3 PG**
- 建議在家長指導下觀看。
- **4 PG13**
- 不適合 13 歲以下兒童觀看。

### **5 PGR - 6 R**

- 家長指導- 限制級;建議限制 17 歲以下人 士觀看,或只能在家長或監護人指導下 觀看。

- **7 NC-17**
- 17 歲以下不得觀看;不建議 17 歲以下人 士觀看。
- **8 Adult**

- 成人級;含有色情、暴力的畫面或語言, 僅供成年人觀看。

### 幫助提示:

- 如果 VCD, SVCD, CD 上沒有分級提 示,則家長控制對這類光碟無效。這點也適 用於大多數的非法光碟。

- 儘管有些電影等級可能會印在光碟的封 面上,但 DVD 本身卻沒有編入等級。等級 限制功能對這類光碟不起作用。

## DVD 設置功能表選項(續)

### PBC

PBC (播放控制) 可讓您按照顯示的選單互動 播放 VCD 影音光碟。此功能僅適用於具有 播放控制功能的 VCD 2.0。

**■ 在 'Preference Page' 中,按 ▲ ▼ 鍵選擇** { PBC }, 然後按▶鍵。

### { On } (開)

如欲在放入 VCD 後顯示索引選單,請選擇 此項。

### { Off } (關)

選擇此項可略過索引選單,並可立即開始 播放。

<sup>2</sup> 按▲▼鍵選擇一項設置並按 OK 鍵確認。

### MP3/JPEG 功能表 - 開 / 關

只有具有功能表的 MP3/JPEG 光碟才能設 置 MP3/JPEG 瀏覽器。您可以選擇不同的 顯示功能表以方便瀏覽。

**1 在 'Preference Page' 中, 按 ▲ ▼ 鍵選擇** { MP3/JPEG NAV }, 然後按▶鍵。

### **{ Without Menu }** 選擇此項, 顯示 MP3/ 圖片 CD 中的所有 文件。

**{ With Menu }** 選擇此項,只顯示 MP3/ 圖片 CD 中的文件 夾功能表。

<sup>2</sup> 按▲▼鍵選擇一項設置並按 OK 鍵確認。

幫助提示: - 當您放入 SACD 光碟時,將會自動取消 此功能。

### 修改密碼

家長控制和光碟鎖定都使用同一個密碼。 要播放一張被禁止的光碟或在提示輸入密碼 時,輸入您的 6 位元密碼。默認的密碼是 136900。

**1** 在 'Preference Page' 中, 按 ▲▼ 鍵選擇 { Password }, 然後按▶ 鍵選擇 { Change }。

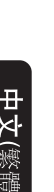

| <b>Preference Page</b>                                                                                      |        |  |  |  |  |
|----------------------------------------------------------------------------------------------------|--------|--|--|--|--|
| <b>Audio</b><br><b>Subtitle</b><br><b>Disc Menu</b><br><b>Parental</b><br><b>PBC</b><br><b>MP3/JPEG Nav</b> |        |  |  |  |  |
| <b>Password</b><br><b>DIVX Subtitle</b><br><b>Default</b>                                                   | Change |  |  |  |  |

<sup>2</sup> 按 OK 鍵進入 'Password Change Page' 。

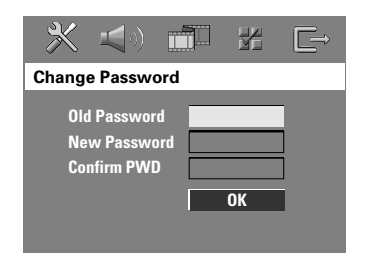

- <sup>6</sup> 用字母數字鍵盤 (0-9),輸入您的舊 6 位元密碼。
	- **→** 如果是首次使用,輸入'136900'
	- → 如果您忘記舊密碼,輸入'136900'
- 4 輸入新的 6 位元密碼。
- 5 再次輸入新的 6 位元密碼確認。 ➜ 新密碼生效。
- $\bullet$  按 OK 鍵確認。

### 設置 DivX 字幕字型

你可設置支持錄製DivX字幕的字型種類。

**1** 在 'Preference Page' , 按 ▲ ▼ 選擇 { DIVX Subtitle}, 然後按 ▶ 鍵。

### **{ Standard }**

由該 DVD 播放機提供的標準英語字幕字型 清單。

**{ Others }** 選擇該功能顯示其它的字幕字型。

2 按▲▼選擇設置,然後按 OK 確認你的 選擇。

### 恢復原始設置

設置 DEFAULT 功能,所有選項和個人設置 恢復到出廠默認設置。

- **1** 在 'Preference Page' 中, 按 ▲ ▼ 鍵選擇 { Default }, 然後按 ▶ 鍵選擇{ RESET }。
- $\bullet$  按 OK 鍵確認。
	- ➜ 所有設置將恢復到出廠默認設置。

提示: 劃有<u>底線</u>的選項 是默認設置。 返回上一級功能表,按 ◀鍵。 清除功能表,按 SETUP 鍵。

## 其他功能

## 設置睡眠計時

睡眠計時可以使系統在預設的時間自動切換 到節能待機模式。

- 反復按遙控器上的 SLEEP, 直到出現想要 的關機時間。 → 選擇下列時間 (分鐘):  $15 \rightarrow 30 \rightarrow 45 \rightarrow 60 \rightarrow 0$ FF  $\rightarrow 15...$ ➜"如啟動睡眠模式,顯示面板上會出現
	- "sLEEP"的圖示。 ➜ 在系統切換到節能待機模式前,會顯示 10 秒倒計時。 "SLEEP  $10" \rightarrow$  "SLEEP  $9" \rightarrow$ "SLEEP  $I'' \rightarrow$  "STANBY"

### 取消睡眠計時

● 反復按 SLEEP, 直到出現 "OFF", 或按 STANDBY ON (①)按鈕。

中文(繁體)

## 調諧器操作

重要資訊! 確認 FM 和 MW 天線已經連接好。

## 調較頻道

- $\bullet$  按遙控器上的 TUNER (或按前置面板上的 SOURCE 控制按鈕),選擇 "FM" 或 "114"。
- 2 按遙控器上的▲▼鍵。 → 顯示面板會出現"SEARCH"字樣,直到 搜尋到有強大訊號的頻道為止。
- <sup>3</sup> 必要時請重複步驟 <sup>3</sup> , 直到找到您所要的 頻道為止。
- 4 要調較信號微弱的頻道,按住 ◀▶ 鍵並重復 地按,直到找到最理想的接收效果。

### 預設頻道

您可以儲存最多 40 個FM頻道和 20 個 MW 頻道。

幫助提示:

- 如果在 20 秒鐘內不做任何操作,系統 將推出預設模式。

- 在隨插即用模式下,如果沒有檢測到有 效的頻率,會出現 "PLEASE CHECK FM*/*MW ANTENNA"。

使用隨插即用

隨插即用可以自動存儲所有的有效頻道。

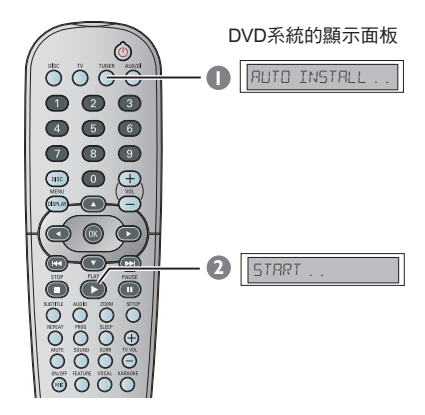

- $\bullet$  在第一次設定時,請按 TUNER 。 → 出現 "RUTO INSTRLL PRESS PLAY"。
- **2 按 PLAY ► 鍵直到顯示面板上出現** "START..."字樣。 ➜ 系統將從 FM 頻道開始搜尋,然後轉到 MW 頻道。 所有訊號強大的頻道均會自動儲存。 → 安裝結束,將會播放最後一個接收到 頻道。

調諧器操作(續)

### 自動預設

使用自動預設功能來儲存或重新設定所有預 設的預設頻道。

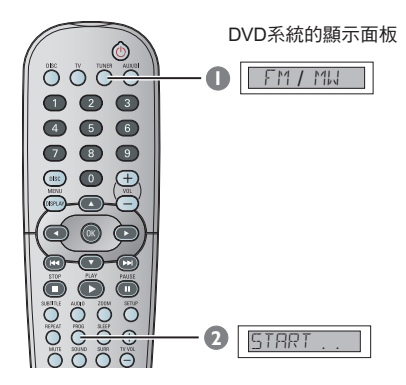

- $\bullet$  按遙控器上的 TUNER, 選擇" $M$ "或 " MW"
- <sup>2</sup> 按住 PROG, 直到出現 "START..." 。 ➜ 前面的所有預設將會被覆蓋。

### 手動預設

使用手動預設功能僅儲存您最喜愛的頻道。

- 調較到您喜愛的頻道(參閱 "調較頻道")。
- **2 按 PROG 鍵**。
- <sup>3</sup> 按K<< /> > > / 選擇您想要儲存目前頻道的 預設號碼。
- $\bullet$  按 PROG 鍵儲存。

### 選擇一個預設頻道

按遙控器上的 TUNER , 然後按 I<I / **>>** 以選擇預置數目(或用數字鍵盤)。 ➜ 波段,預設號碼和頻率將會顯示出來。

## 刪除預設頻道

- **1 在調諧器模式中,按遙控器上的K<</>>>>>>>>>>>>>>>>>>>** 鍵選擇預設的頻道。
- **② 按住 直到出现 "FM/MW X DELETED"** (FM/MW X 刪除)為止。 ➜ "X"是指預設號碼。。 ➜ 該頻道會繼續播放,但已從預設清單中 刪除。
	- ➜ 其餘預設的頻道號碼仍保持不變。

### 切換調頻間隔 (並非所有版本都有)

在某些國家中,MW/FM 波段中鄰頻的頻率 間隔是 9 kHz/50 kHz (某些地區為 10 kHz/100 kHz)。原廠的預設頻率間隔是 9 kHz/50 kHz。

### 重要資訊! 切換調頻間隔將會刪除所有已經儲存的 預設頻道。

- **1 按 SOURCE 鍵選擇 "FM" 或 "11W" 。**
- **2 按 STANDBY ON 切换 DVD 系統到節能待** 機模式。
- <sup>3</sup> 再按 STANDBY ON (待機開啟)啟動 DVD 系統,並按住前方面板上的K<→按鈕。 → 顯示面板上會顯示 "GRID 9" 或 "GRID 10"。

幫助提示: - GRID 9 和 GRID 10 表示調頻間隔分別 是 9 kHz 和 10 kHz。

## 聲音和音量控制

### 個別揚聲器音量調節

您可以調較延時時間(僅用於中置揚聲器和 環繞揚聲器)和每個揚聲器的音量水平。 這些調較可讓您根據周圍環境和設備優化 聲響。

### 重要資訊! 在調較揚聲器設置之前,按遙控器上的 SURR 按鈕,選擇多聲道環繞聲模式。

- **1** 按 两次以停止回放,然後按 SETUP 鍵。
- **2** 反復按 ▶ 鍵選擇 { Audio Setup Page }。
- <sup>3</sup> 按▲▼鍵選擇 { Speakers Volume }, 然後按▶鍵。

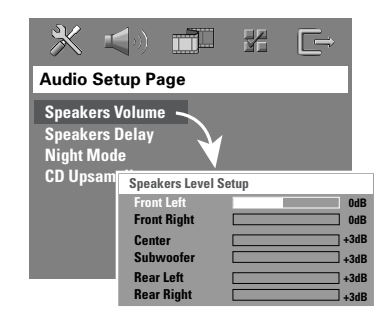

- 4 使用 ◀▶ 鍵設定每個揚聲器的音量大小  $(-6dB \sim +6dB)$
- $\Theta$ 按 OK 確定。

 $\bullet$  按  $\blacktriangle$  ▼ 鍵選擇 { Speakers Delay }, 然後按▶鍵。

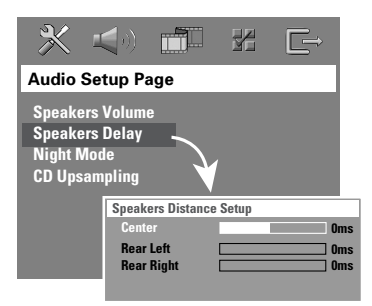

- 1 使用 ◀▶ 鍵設定中置揚聲器和後置揚聲器 的延遲時間,以符合您最佳的環繞音效 需求。
- <sup>8</sup> 按 OK 確定。

幫助提示:

- 增加/減少 1ms (毫秒) 的延遲時間相當 於 30cm 的距離變更。
- 當環繞揚聲器比前置揚聲器更靠近欣賞 位置時,使用較長的延時設定。

— 測試音會自動產生,以幫助您調較每個 揚聲器的聲音水平。

提示: 返回上一級功能表,按 1 鍵。 清除功能表,按 SETUP 鍵。 SETUP

## 聲音和音量控制(續)

## 選擇環繞聲

● 按 SURR 選擇: 多聲道或立體聲。

> → 不同的環繞聲模式的有效性取決於所用的 揚聲器數目和光碟的固有聲音。

> → 中置和環繞揚聲器只在多聲道環繞聲模式 下起作用。

➜ 有效的多聲道輸出模式包括:杜比數位、 DTS (數碼影院系統)環繞和杜比 Dolby Pro Logic II<sup>。</sup>

➜ 在環繞聲模式下播放時,立體聲廣播或錄 音會產生一些環繞聲效果。

然而,單聲道聲源不會從環繞揚聲器中產生 任何聲音。

幫助提示:

- 如果系統設置功能表開啟,您不能選擇 環繞聲模式。

### 選擇數位聲音效果

選擇一種能與您的光碟內容相匹配的、或能 優化您所播放的音樂類型的數位聲音效果。

● 按遙控器上的 SOUND 。

當播放電影光碟時或在 TV 模式下, 您可以 選擇: CONCERT, DRAMA, ACTION or SCI-FI. CONCERT (音樂會) 、DRAMA (戲劇片) 、 ACTION (動作片) 或 SCI-FI (科幻片) 。

當播放音樂光碟時或在 TUNER、AUX/DI 模式下,您可以選擇: ROCK (搖滾)、DIGITAL (數位)、CLASSIC (古典) 或 JAZZ (爵士) 。

幫助提示: - 要使聲音降半調,選擇 CONCERT 或 CLASSIC。

### 音量控制

調較 VOLUME 控制(或按遙控器上的 VOL+/-)提高或降低音量水平。 → "VOL MIN" 是最低音量水平, "VOL MAX" 是最高音量水平。

### 臨時關閉音量

● 按遙控器上的 MUTE。 → 繼續無聲播放,並會出現 "11:00"。 → 要恢復音量,再按 MUTE 或提高音量 水平。

中文(繁體)

# 故障排除

### 警告

中文(繁體)

「切勿自行修理系統,否則質量保證將無效。切勿打開系統,否則有電擊危險。 如果出現故障,在將系統送修前,請根據下表檢查故障。如果在這些提示下,您還不能解決問

題,諮詢你的經銷商或飛利浦公司尋求幫助。

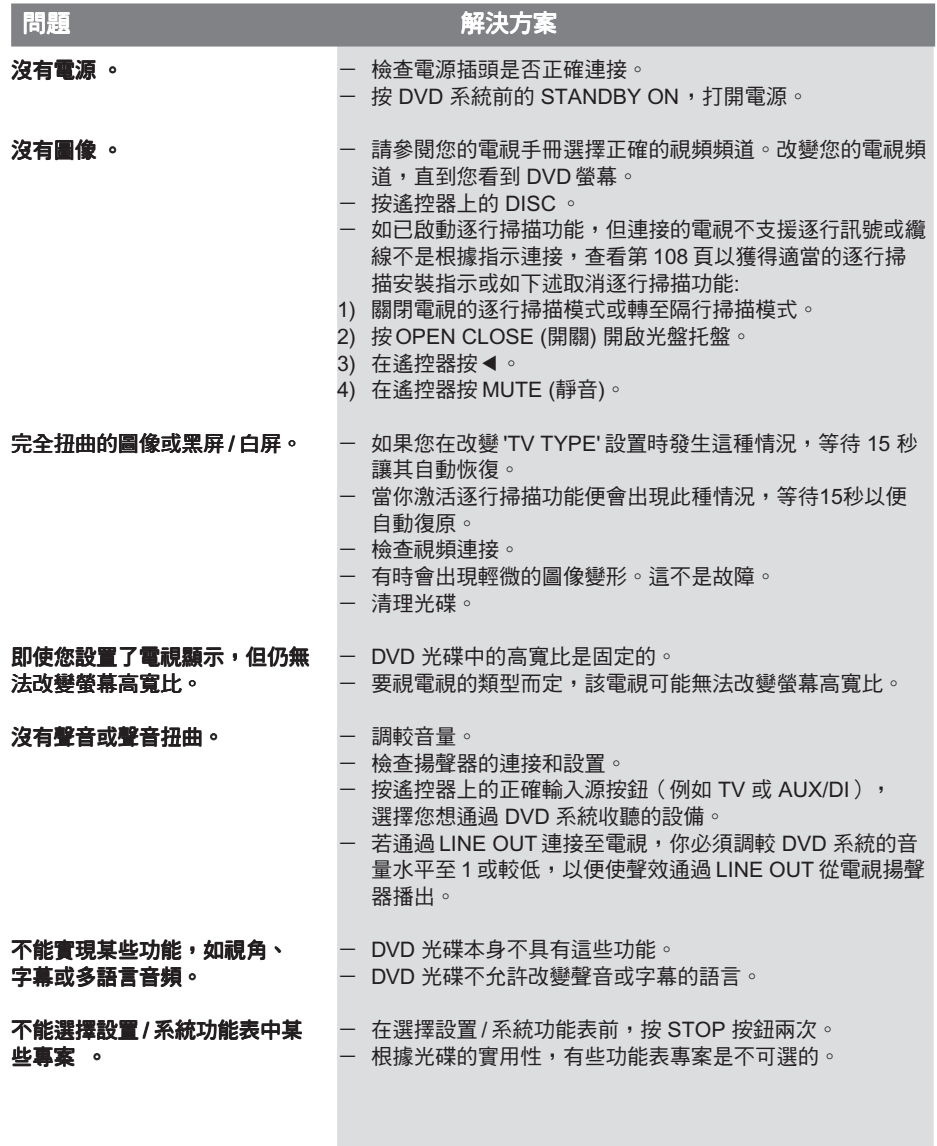

需要協助嗎?請至 www.philips.com/support

134

# 故障排除(續)

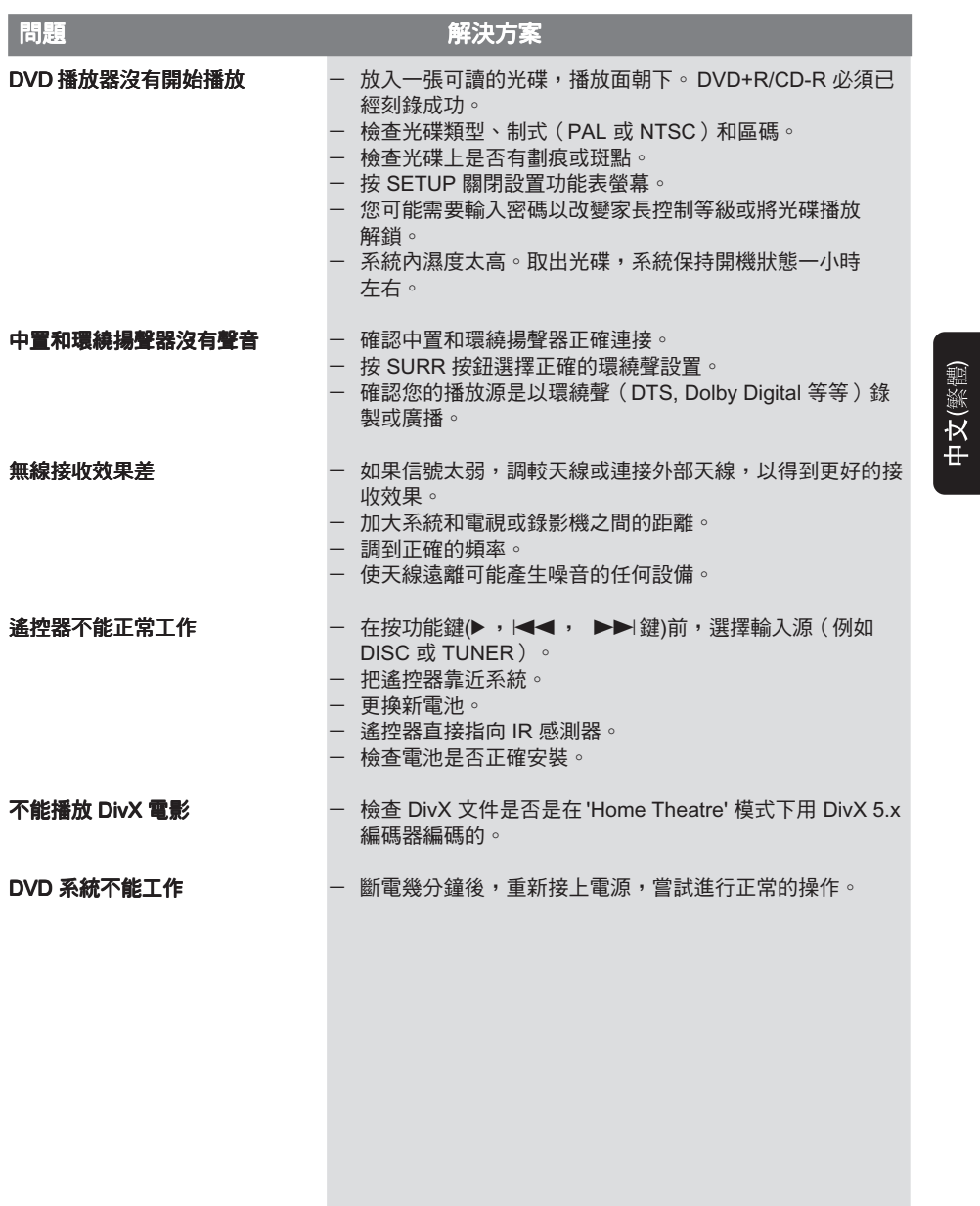

需要協助嗎?請至 www.philips.com/support

詞匯

模擬:聲音並未轉換為數字。模擬聲音變化 模擬 多端,而數碼聲音則有特定的數值。這些插孔 能透過左、右兩個聲道傳送音頻。

長實比:顯示圖象的垂直及水平尺寸比例。 傳統電視的水平及垂直比例為 4:3 , 而闊螢 幕電視則為 16:9 。

AUDIO OUT 插孔: 位於 DVD 音響系統背面的 插孔,負責傳送音頻至另一系統。(電視、立 體聲等)。

比特率:保存指定長度音樂的數據;以每秒千 比特、 kpbs 或錄音速度作量度單位。一般來 說,比特率愈高或錄音速度愈快,音質也就愈 好,但所佔的光碟空間也就愈多。

章節: 在 DVD 上較標題為短的畫面或樂曲段 落。標題是由多個章節組成,而每個章節均已 編上章節號碼,方便閣下搜尋。

色差視頻輸出插孔: 位於 DVD 音響系統背面 的插孔,能把高質視頻畫面傳送至附有色差視 頻輸入插孔的電視(R/G/B, Y/Pb/Pr 等)。

光碟目錄: 能使用螢光幕顯示並選擇收錄在 DVD 中的圖像、聲音、字幕及多角度觀賞等 功能。

DivX 3.11/4.x/5.x : DivX 編解碼器是一種專利申 請中的技術,而 MPEG-4 是根據 DivXNetworks, Inc. 所研發的視頻壓縮技術,可 將數位影像壓縮成極小的尺寸以便在網路上傳 輸,同時還能保持高畫質。

杜比數碼:由杜比實驗室發展出來的環迴立體 杜比數碼 聲系統,擁有高達六個數碼音頻聲道(前左、 前右、環迴左、環迴右和中置、重低音 揚聲器)。

杜比環繞專業邏輯 II: 它是一個經改良的陣矩 解碼技術,在杜比環繞程式材料上,可提供更 佳的空間感和方向性。它能在可轉換的立體聲 影碟上提供震撼性的三維聲場效果。它亦能將 環繞音效帶進汽車音響內,當傳統環繞程式與 杜比環繞專業邏輯 II 解碼器完全兼容時,便可 將聲軌解碼以完全感受專業邏輯 II 的重放聲 效,當中包含獨立左和右環繞聲道(此等材料 亦與傳統專業邏輯解碼器兼容)。

DTS:數碼影院系統。這是一個有別於杜比 數碼的環迴立體聲系統,其格式是由其他公司 研製出來的。

JPEG:極普遍的數碼靜止畫面格式。由聯合 照相專家組提出的靜止畫面數據壓縮系統,雖 然壓縮比例高,但影像質素,只會受輕微的 影響。

MP3:附有聲音數據壓縮系統的檔案格式。 MP3 全名為 Motion Picture Experts Group1 (或 MPEG-1) Audio Laver 3 。如使用 MP3 格式, CD-R 或 CD-RW 光碟能儲存比普通 CD 多 10 倍 的數據。

多聲道: DVD 已把每條聲音頻成一個聲場。 多聲道是指擁有三個或以上聲道的音頻結構。

家長監管: 此 DVD 功能, 可根據不同國家的 限制水平,限制播放光碟用戶的年齡。每張光 碟的限制各有不同。啟動功能後,如軟件的級 數較用戶自訂的級數為高,光碟將不能播放。

播放控制(PBC): 收錄在視頻 CDs 或 SVCDs 的 訊號,用以控制複製程序。如使用在視頻 CD 或支援 PBC 的 SVCD 上的目錄螢幕,你便可以 享用互動式軟件以及擁有搜尋功能的軟件。

逐行掃描: 它能以訊號框的形式, 同時顯示畫 面上的所有水平線。這個系統能把 DVD 上的 隔行視頻轉換為逐行掃描格式,以連接逐行顯 示屏。這樣便能大大提升垂直解像度。

地區編碼:此系統令光碟只能在預先設定的地 地區編碼 區播放。此 DVD 機只能播放擁有兼容地區編 碼的光碟。你可在產品標籤上,找到 DVD 機 的地區編碼。部份光碟或會擁有多於一個的兼 容地區(或全區)。

S視頻: 能分別傳送亮度及色彩訊號, 營造出 清晰的畫面。只有在電視擁有 S- 視頻輸入插 孔的時候,方可使用 S- 視頻。

超級聲頻 CD(SACD):這個聲頻格式,是以 現今 CD 的標準為基礎,當中藏有更多數量的 資料和高質素的音效。這裡有 3種類型光碟: 單層、雙層和混合光碟。混合光碟包括標準 CD 和 SACD 的資料。

**環迴**:此系統能安排多個揚聲器環繞聆聽者, 藉以製造 3D 立體聲場,令人彷如身處現場 一樣。

標題: 在視頻軟件中的 DVD、音樂等圖像或 音樂功能中最長的部份或在音頻軟件中的整張 專輯。每個標題均已編上標題號碼,方便閣下 找尋。

VIDEO OUT 插孔: 位於 DVD 音響系統後的 插孔,用以傳送視頻至電視。

## 規格說明

### 放大器部分

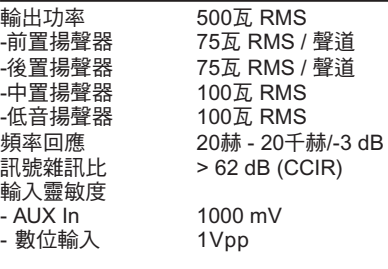

### 調諧器部分

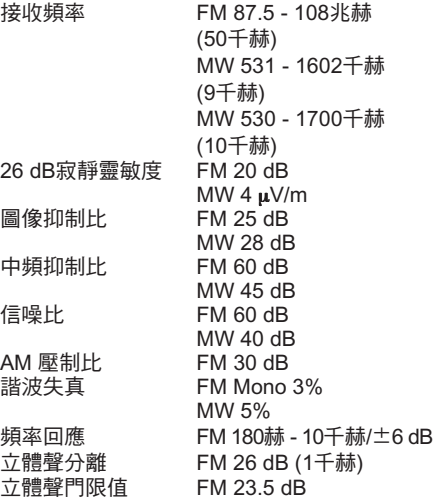

### 光碟部分

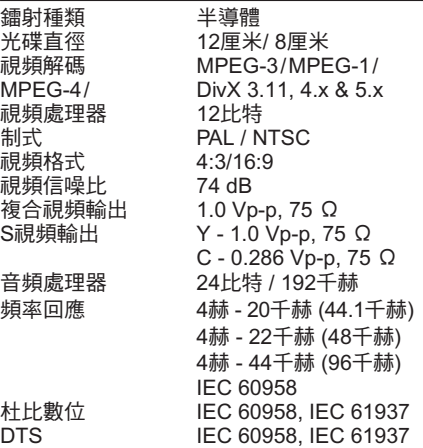

### 主機 電源電壓 110 - 127V / 220 - 240V; 50/60赫 可切換 電力消耗 100瓦<br>省电待机功率 <0.5 瓦 省电待机功率 尺寸 (闊 X 高 X 深 ) 360 x 54 x 324 毫米<br>重量 2.7千克 重量 2.7千克

### 前置揚聲器/後置揚聲器

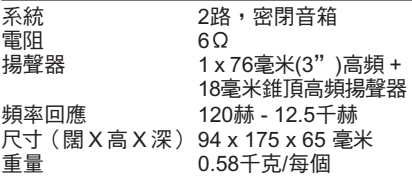

### 中置揚聲器

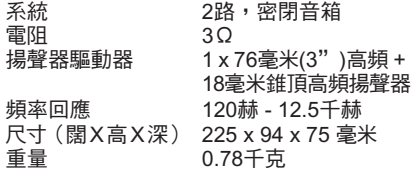

### 低音揚聲器

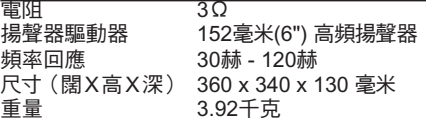

規格改變不另行通知。